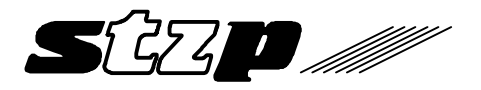

# **Virtual CAN Interface**

**Universal software interface for STZP PC/CAN interfaces**

**User manual**

**Version 1.09**

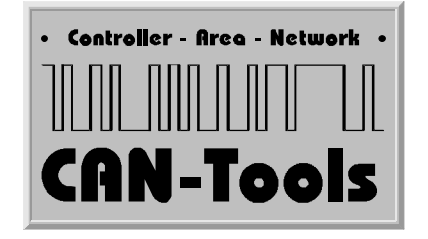

**Mai 1998**

**Steinbeis Transferzentrum Prozeßautomatisierung** Doggenriedstr. 40, D-88250 Weingarten Postfach 1261, D-88241 Weingarten Tel. 0751-56146-0 Fax. 0751-56146-29

#### **Copyright**

All rights reserved for software, hardware and this user manual.

Copies are only allowed with explicit permission of Steinbeis Transferzentrum Prozeßautomatisierung. The usual regulations of a licence agreement are valid.

Steinbeis Transferzentrum Prozeßautomatisierung Doggenriedstraße 40

D-88250 Weingarten

Tel.: ++49 - (0)751 - 56 146 - 0 Fax.: ++49 - (0)751 - 56 146 - 29

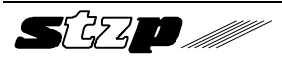

#### **Table of contents**

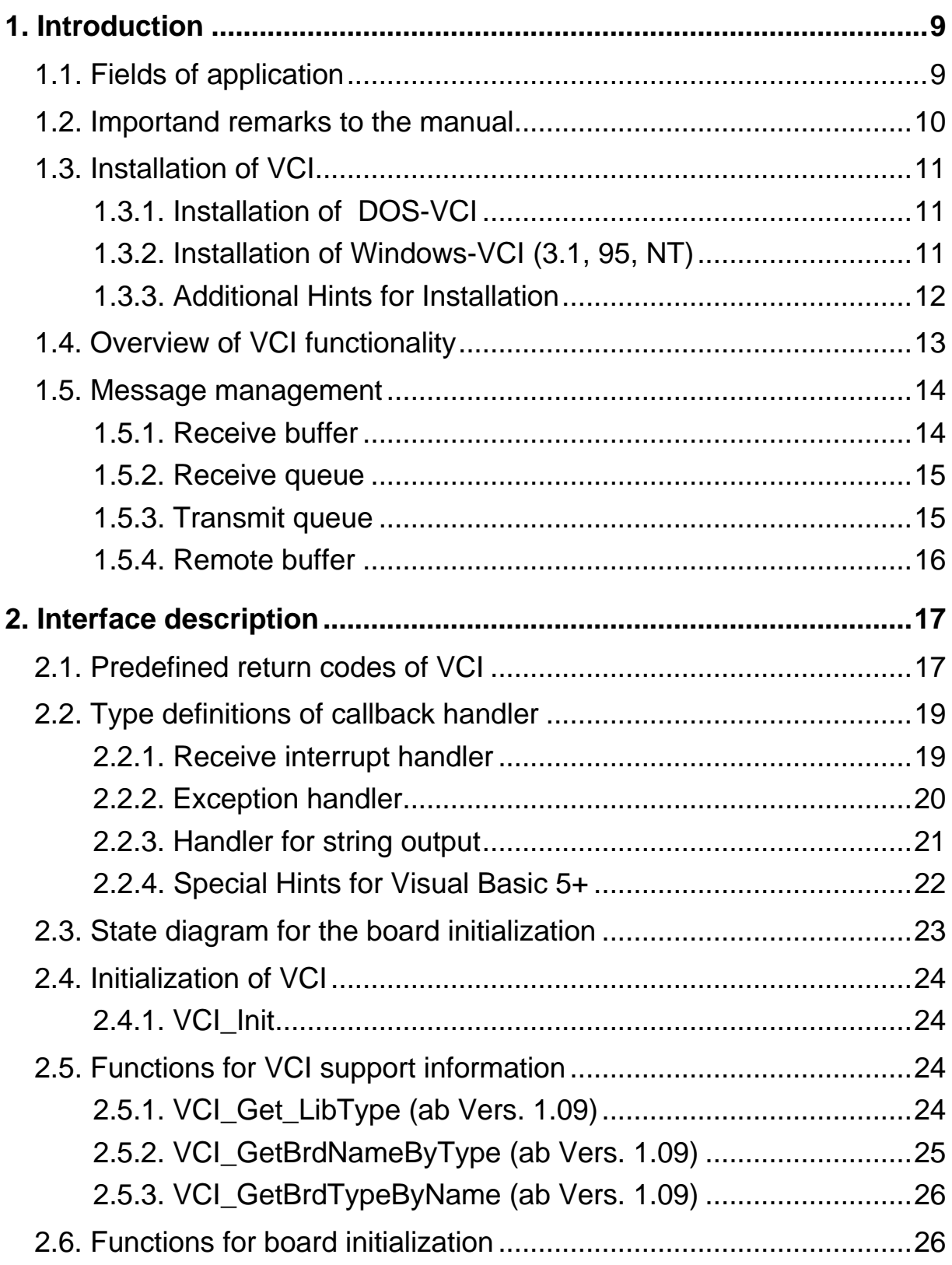

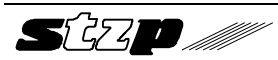

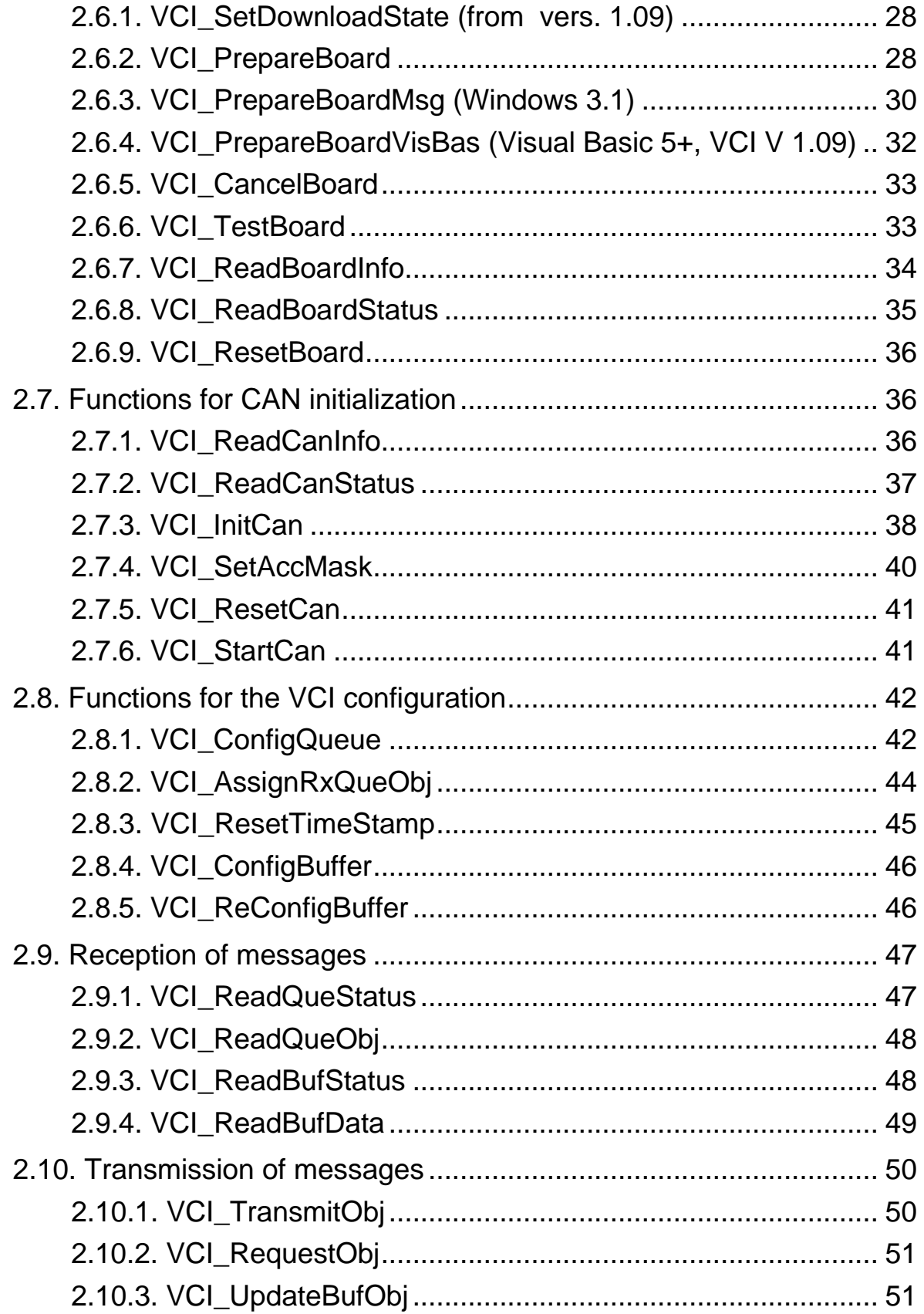

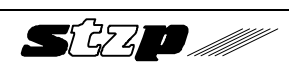

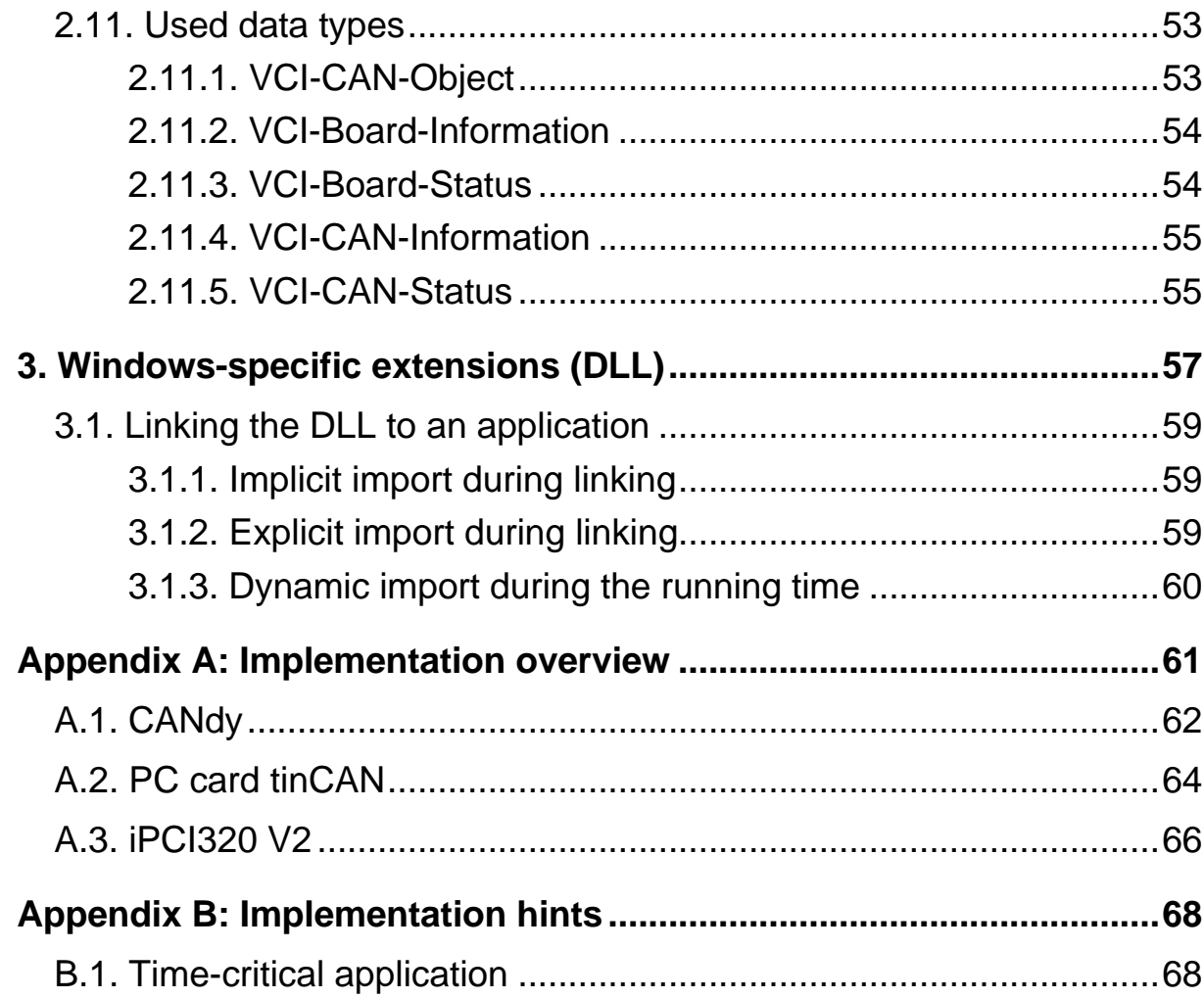

# **1. Introduction**

The Virtual CAN Interfaces (**VCI**) is an efficient software package for PC/CAN interfaces of STZP. It was designed for software developers who intend to develop ambitious, hardware-independent CAN applications for the PC.

Therefore a simple applicability as well as a good real time performance are of importance on the design of VCI.

# **1.1. Fields of application**

Objective of the VCI is to provide the user an uniform programming interface for the different PC/CAN interface types of STZP. Neither the version of the PC interface (DPRAM, LPT) nor the used CAN controller of the interface are of importance. Besides VCI offers the possibility to run simultaneously several (also various) boards.

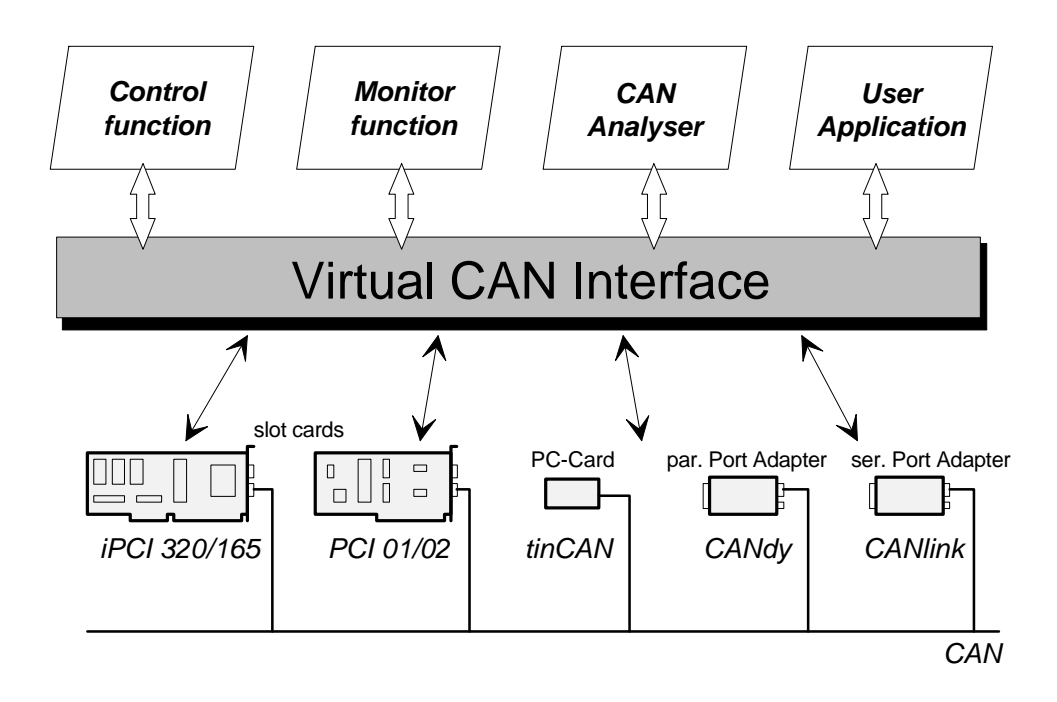

The concept allows the realization of user programs independent of used PC/CAN interface type.

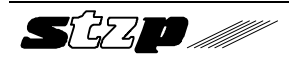

By only linking an application program with the appropriate hardware specific VCI library or VCI DLL the program can be adapted to different PC/CAN interface types without any changes to the code. The universal version of VCI allows the simultaneous support of all PC/CAN interface types of STZP. This version also allows to use several PC/CAN interfaces of different type at the same time.

A virtual CAN controller was defined in the VCI for providing a unique functionality. Its structure corresponds with the basic CAN controller and supports the operation with 11 bit and 29 bit identifiers. A firmware is used to build this virtual CAN controller. It organizes the message administration and provides the other functions listed below. The virtual CAN controller can be available on a PC/CAN interface up to 4 times, whereas a simultaneous usage of up to 4 boards is possible.

Active PC/CAN interfaces (with own memory and CPU) and passive PC/CAN interface boards are supported by VCI. When interface boards are used the PC is much more stressed because of the CAN controller management and the reproduction of the virtual CAN controller.

Active PC/CAN interface boards support the PC in the processing of CAN messages as well as in the data storage. This has a positive effect on the processor load of the PC.

On the other hand passive PC/CAN interface boards allow the connection of a PC to a CAN network at low costs, but this requires a high real time performance of the PC (in Windows or OS/2 it is only useful at lower data rates).

# **1.2. Importand remarks to the manual**

The objective of this manual is to explain the concept of VCI and its functions. It cannot be the sense of this manual to explain the problems of programming CAN applications as well as the functionality of CAN controllers.

This manual takes it for granted that the user is familiar with Borland-C or Microsoft-C. Furthermore, it is required to know about interrupt handling

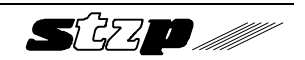

(as far as it is used) as well as about the programming of time-critical applications. By using a VCI version for MS-Windows (3.11, 95, NT) knowledge about program generation in MS-Windows is expected.

Before working with VCI you **ought to have read** this manual completely at least once. This documentation was written deliberately in a short from in order to hold the training expenditure as minor as possible. However, the information is presented without much redundancy. A multiple work through of this manual is therefore recommended, as very often important information are not noticed when reading it the first time. In this connection the study of the header file VCI.h is urgently recommended.

# **1.3. Installation of VCI**

#### **1.3.1. Installation of DOS-VCI**

An EXE-file is located on the VCI disk. The file must be copied into the destination directory of the PC for the installation. Then start the self extracting file by using the **option** *-d*, for example:

#### **PCM109BC -d**

The files of VCI with the subdirectories are generated.

#### **1.3.2. Installation of Windows-VCI (3.1, 95, NT)**

There is a file 'SETUP.EXE' located in the disk(s). This file must be started for installation.

The description of the files and additional information for the installation is given in the file README2.TXT which is also on the disk.

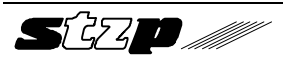

#### **1.3.3. Additional Hints for Installation**

Additional information to the specific PC/CAN interface boards as well as recent additions to the manual can be found in the subdirectory DOKU.

References for the installation of PC/CAN interface can be taken from the supplied documents. Please make sure that the address and the interrupt of the PC/CAN interface have not already been reserved by other boards and the reserved address area of the PC/CAN interface is excluded in the used memory manager (EMM386 or something).

When an active PC/CAN interface is used (with a local microcontroller system) the firmware (VCI\_nnnn.hex) must be loaded on to the PC/CAN interface before the VCI can be used.

In DOS the download is performed with the download program of the hardware (The provided batch file DLD.BAT calls DLOAD.EXE with the necessary parameters for the used PC/CAN interface. If required DLD.BAT has to be adapted to the used board address. Further information about the parameters of the download program can be get by starting DLOAD.EXE without any parameters).

In Windows 3.1/95/NT the firmware for the PC/CAN interface boards is included in the VCI XXX.DLL. When the application software or demo program initializes the board with the function VCI\_PrepareBoard the firmware download is performed automatically (the automatic download can also be disabled).

After the firmware download the delivered demo programs can be used for first tests. When the demo program is started the board type and the board location (or PC card slot) have to be specified as command line arguments. Additional information to the parameters of a demo program can be get when the program is started without arguments.

Of course, it is necessary to have the PC/CAN interface board connected to at least a second operating CAN node in order to transmit or receive messages.

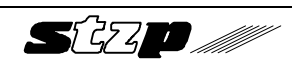

# **1.4. Overview of VCI functionality**

VCI supports the following functions:

- Standard and extended protocol (11 and 29 bit identifiers).
- Several CAN controllers per interface (as far as supported by the hardware).
- Simultaneous operation of up to four interfaces by one or more applications (Windows version).
- Supports baudrates up to 1000 kbaud.
- Reception of messages via configurable receive queues (with ring structure) including a time stamp or via configurable receive buffers with a receive counter. Several queues and buffers can be assigned to every CAN controller.
- Transmission of messages via configurable queues. The queues may have different priorities.
- Queues can be polled or can be read using interrupts (interrupt because of timeout or ´high level mark ´).
- Automatic reply to remote objects is configurable.
- VCI supplies statistical data about the CAN bus, CAN controller, the data structures and the PC/CAN interfaces.

It must be noticed that there are restrictions concerning the functionslity of the VCI depending on the used CAN controller:

- Philips 82C200: no extended protocol
- Intel 82527: no response to remote frames
- Philips SJA1000: no restrictions

Depending on the functionality required for the application the CAN controller must be selcetd.

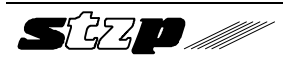

The temporary storage of the received messages is done in the so-called receive queues or receive buffers. In case of a queue the messages are stored with a time stamp according to the time sequence of their receipt (FIFO concept) and the messages can have different identifiers. In comparison, a buffer stores only the message which was received as last with a certain identifier (comparable to an actual process image) together with a counter for the number of received CAN objects in this buffer.

The messages to be sent are written into transmit queues. The microcontroller (only at intelligent PC/CAN interfaces) or an interrupt function of the PC processes these messages. Furthermore remote buffers can be configured, into which messages are stored that are not directly transmitted. The data is transmitted only on request of another network node.

The data structures for the message handling can have different sizes. The memory available for this is restricted by the size of the on-board memory (only at intelligent PC/CAN interfaces).

The hardware specific technical data of the VCI can be taken from the appendix A.

# **1.5. Message management**

In the following the elements are described which are provided by the VCI for the handling of CAN messages (CAN objects).

#### **1.5.1. Receive buffer**

Receive buffers have to be created for every identifier to be received. They always contain the data which is received as the latest in the chosen identifier. Data which have not yet been read by the application is overwritten by following data. The receive buffers have receive counters for the flow control in case of repeated receptions. Receive buffers must be checked by the application for the existence of new data.

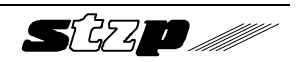

An indication of received new data via an interrupt is not useful in this way of data storage and therefore not implemented. Receive buffers are usually used when the application checks the data only every one ina while and is only interested in the actual data.

The maximum configurable number of receive buffers can be taken from appendix A.

#### **1.5.2. Receive queue**

The use of receive queues is especially recommended for such applications which have to accept all data being received by one ore more identifiers and whenever the application program cannot react directly to the receipt of an object.

The application program can specifiy how many objects and which identifiers are stored in a certain queue. It is possible to install several queues, so that a pre-sorting of CAN objects can already be done by the microcontroller. All objects are stored in the receive queue with a time stamp.

If a cyclic polling of the receive queue(s) is not useful or impossible because of the structure of the application program an interrupt can be signalled when an active PC/CAN interface is used. It is configurable when the interrupt is signalled: if there is a special number of entries in a queue (reaching of a 'high level mark') or after the expiry of a specified time (timeout function).

The maximum configurable number of receive queues can be taken from appendix A.

#### **1.5.3. Transmit queue**

The transmission of objects (data and data requests) from the application is done via the transmit queues. Thus the application does not need to wait for the CAN controller when requesting a transmission. The processing of transmit queue(s) is done by the microcontroller of the

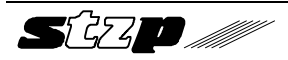

active PC/CAN interfaces or by the interrupt function of the PC regarding passive PC/CAN interfaces.

Several queues of different size (number of objects) and of different priority can be generated. The different priorities of the queues determine in which order they are processed by the microcontroller.

The maximum configurable number of transmit queues can be taken from the appendix A.

#### **1.5.4. Remote buffer**

Data which can be requested from other nodes by sending a remote frame can be stored in remote buffers. In case of the reception of a remote frame with the corresponding identifier the actual data is read from the buffer and transmitted. The application only has to update the data in the buffer. The processing of a remote frame is done with the highest priority, that means before the transmit queues are processed.

Requests by remote frames can also be received via a receive queue. In this case the application has to perform the transmission of the requested data by writing an appropriate object into a transmit queue.

The maximum configurable number of remote buffers can be taken from the appendix A.

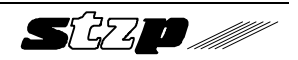

# **2. Interface description**

The VCI user interface provides a collection of functions to the user on the PC. These functions have access to the PC/CAN interface and handle the communication via CAN. The interface distinguishes between four functional classes:

- Functions for searching (base address), testing and configuring the PC/CAN interfaces
- Functions for the control and configuration of the VCI interface
- Functions for the reception of messages
- Functions for the transmission of messages.

The functions are described in the following. They are supplied as library (DOS) or Windows-DLL. Supplied example programs show the use of the functions.

# **2.1. Predefined return codes of VCI**

In order to be able to support other PC/CAN interface types in the future, and as it is impossible to specify all errors and return codes today which can occur at coming implementations, all possible return codes are described via the following defines. Additional information (error string and further parameters) is supplied by the exception handler of the VCI (Callback-function).

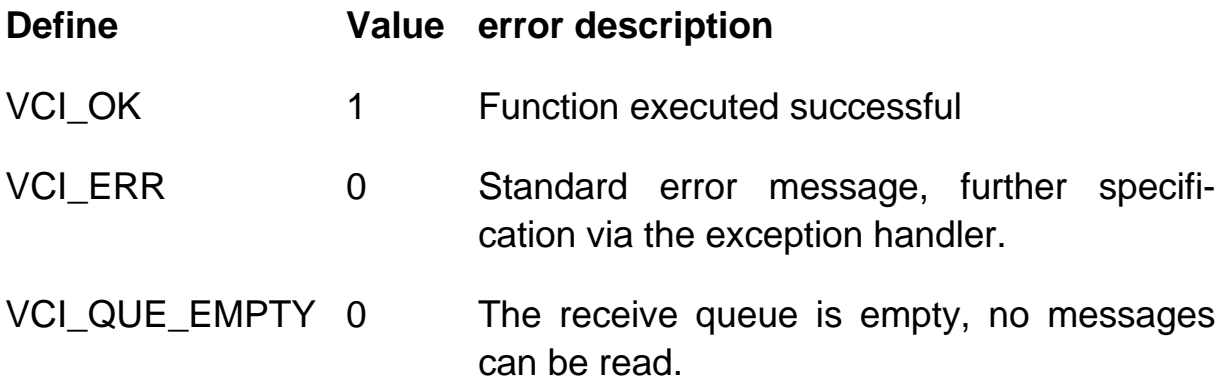

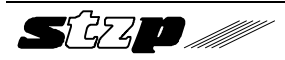

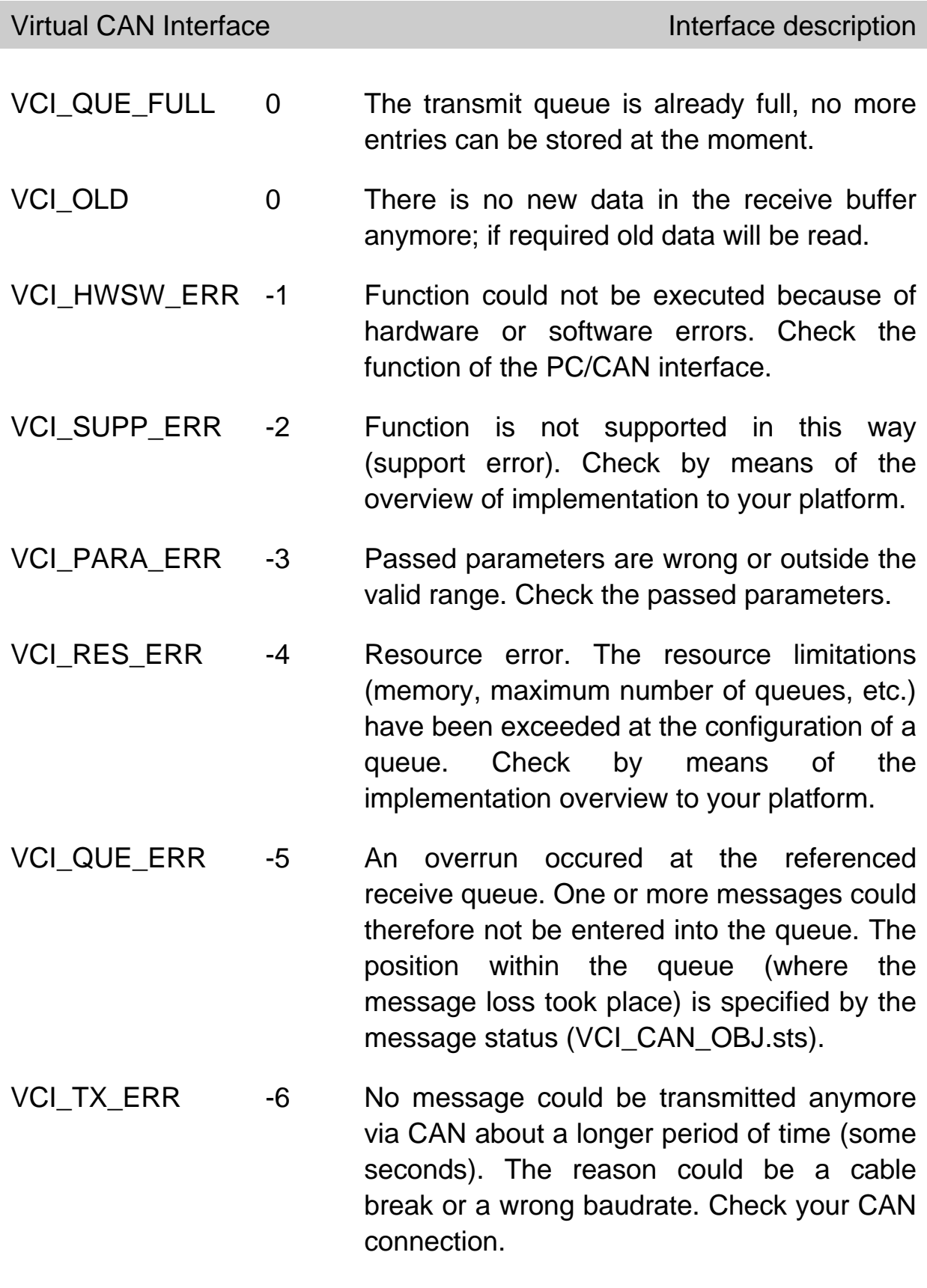

If 'CciReqData-Error' is signalled in VCI\_ERR as an error string of the exception handler, then it is an error in the communication between PC and PC/CAN interface. Possible errors are:

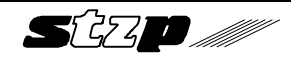

- 0 Command could not be passed to the PC/CAN interface.
- 1 The PC/CAN interface reply was an error instead of OK.
- 2 Wrong reply for the executed command.
- 3 A timeout occured while waiting for a reply.
- 4 The reply is too short (wrong length).
- 5 A timeout occured while passing a command to the PC/CAN interface.

# **2.2. Type definitions of callback handler**

Callback handlers are functions which are written by the user. They must be get known to the system (VCI) by function pointers in VCI PrepareBoard() so that they can be called by the system. In the VCI the callback functions serve to display and to handle errors, to process interrupt messages and to print testing or initialization protocols.

The user is free in using these functions or to pass a NULL pointer instead of a function pointer.

For example, if an interrupt is signalled by a receive queue the user has to write an appropriate function (callback handler). This function must be written for every installed PC/CAN interface which can signal interrupts.

#### **2.2.1. Receive interrupt handler**

The queue messages (timeout or 'high level mark') received by an interrupt are passed to this function if it is configured with VCI\_ConfigQueue().

This callback handler is used for two different interrupt mechanisms:

1) Transmission of alarm objects

(max. 13 messages at once)

2) Signal of a receive queue for multitasking applications

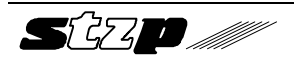

In the first case the alarm objects are passed within the interrupt, in the second case only a signal is passed to the user (count  $= 0$ ).

**Type definition:** typedef void (\***VCI\_t\_UsrRxIntHdlr**) (UINT16 que\_hdl, UINT16 count, VCI CAN OBJ far \* p\_obj);

**Typdefinition (Visual Basic 5+):** typedef void (\***VCI\_t\_VB\_UsrRxIntHdlr**) (UINT16 que hdl, UINT16 count, VCI CAN OBJ far \* p\_obi); **Parameters:** que\_hdl (in) Handle of the queue which has signalled the interrupt. count (in) Number of received objects. p\_obj (in) FAR pointer to the received object(s) of type VCI\_CAN\_OBJ.

**Returnvalues:** none

#### **2.2.2. Exception handler**

This function is called if there is an error in a system function. This error is not only indicated via the return value, but is also passed to the exception handler. Thus the user has two possibilities in handling errors. The method via the exception handler allows a clearer program code.

Strings with a more precise error specification are passed to the exception handler. The exception handler can print them into an error window or write them into a file.

The zero terminated strings (without control characters) with a length of 60 characters maximum contain the function name of the function in which the error occured and the error is specified much more precise.

An own exception handler must be written for each PC/CAN interface.

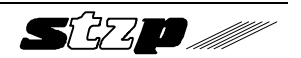

Virtual CAN Interface **Interface Interface description** 

**Type definition:** typedef void (\***VCI\_t\_UsrExcHdlr**)(VCI\_FUNC\_NUM func\_num, int err\_code, UINT16 ext\_err, char \* s );

#### **Typdefinition (Visual Basic 5+):**

#### typedef void (\***VCI\_t\_VB\_UsrExcHdlr**)(

VCI FUNC NUM func\_num, int err\_code, UINT16 ext\_err, char  $* s$  );

**Parameters:** func num (in)

Specifies the function in which the error occurred. The function is specified by the data content which is of the enumeration type VCI\_FUNC\_NUM.

err\_code (in) Standard error codes, specified by defines (VCI SUPP ERR, VCI PARA ERR, ...).

ext\_err (in) Further error specifications in case of the standard error code VCI\_ERR (see below).

s (in) Error string (max. 60 characters) with indication of the function name as well as further error specification. The evaluation of strings in Visual Basic 5+ is explained in chapter 'Special Hints for Visual Basic 5+'.

#### **Returnvalues:** none

#### **2.2.3. Handler for string output**

For the functions VCI\_TestBoard or VCI\_PrepareBoard an output function can be specified which can be used for printing a testing or initialization protocol.

Zero terminated strings (without control characters) with a maximum length of 60 characters are passed to this function.

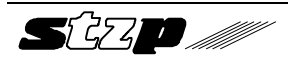

**Type definition:** typedef void (\***VCI\_t\_PutS**)(char far \* s);

#### **Typdefinition (Visual Basic 5+):**

typedef void (\***VCI\_t\_VB\_PutS**)(char \* s);

**Parameter:** s (in) Error string (max. 60 characters) with the indication of the function name as well as further error specifications. The evaluation of strings in Visual Basic 5+ is explained in chapter 'Special Hints for Visual Basic 5+'.

#### **2.2.4. Special Hints for Visual Basic 5+**

Visual Basic is able to process C strings (null terminated) correct when a function from a DLL is called but when a Visual Basic callback function is used a C string isn't converted automatically to a Basic string. For this reason an additional function was included in the VCI-DLL which is used for copying of data (VCI\_MemCopy). Using this function the Visual Basic example 'EXAMPLES\VisBas\CallBack\VCI\_Demo' of the VCI software for Windows 95 and Windows NT shows how to convert C strings in Basic strings (the callback functions are in 'VCICallb.bas').

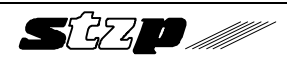

# **2.3. State diagram for the board initialization**

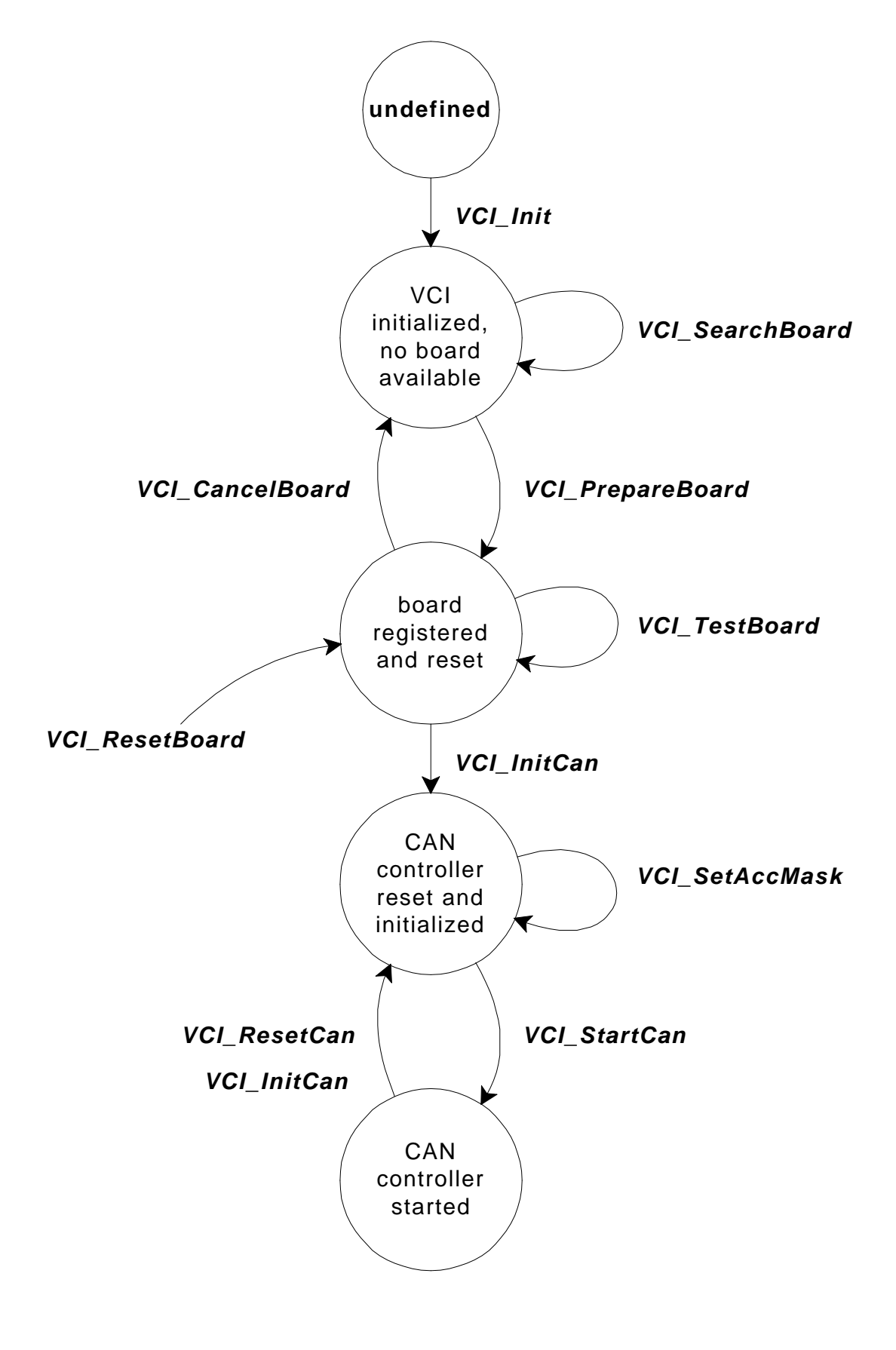

# **2.4. Initialization of VCI**

#### **2.4.1. VCI\_Init**

**Function:** void **VCI\_Init**(void);

**Description:** Initialization of VCI structures (without any board initialization). This function must be executed first. Boards already initialized are reset and released (handle is dropped).

> Concerning the usage of this function in Windows please refer to the chapter 'Windows specific extensions'.

**Parameter:** none

**Returnvalue:** none

# **2.5. Functions for VCI support information**

#### **2.5.1. VCI\_Get\_LibType (ab Vers. 1.09)**

**Function:** UINT32 VCI Get LibType();

**Description:** 'VCI\_Get\_LibType' returns the board types supported by the VCI. Each bit position corresponds to the type value which has to be used in VCI\_PrepareBoard for registering the selected board. Applications can use this function e.g. for adapting dialog boxes.

**Parameter:** none

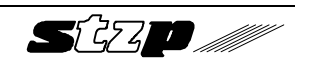

**Returnwert:** Bit field with 32 bit. Each position corresponds to a specific board type. Several different board types can be supported at the same time.

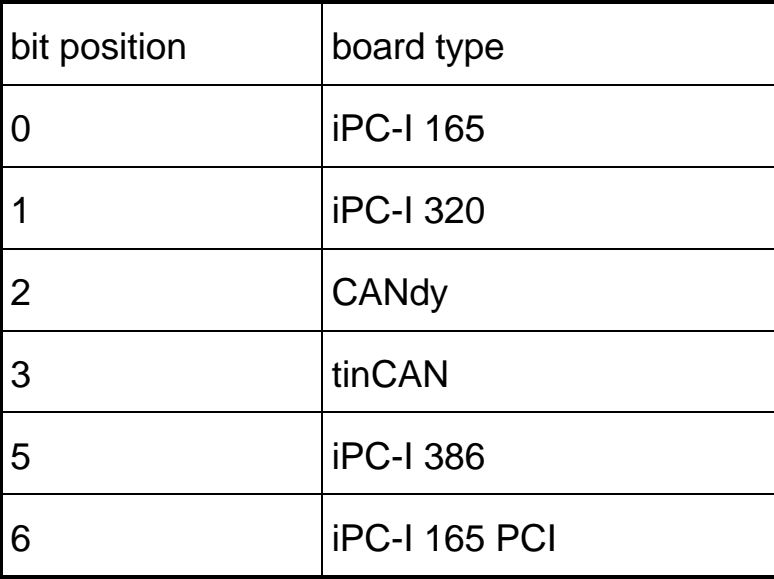

#### **2.5.2. VCI\_GetBrdNameByType (ab Vers. 1.09)**

- **Function:** int VCI\_GetBrdNameByType( VCI BOARD TYPE boardtype, char FAR\* sz\_boardname);
- **Description:** Returns the name in form of a string for the specified board type (max. 20 characters).

**Parameter:** boardtype (in) VCI\_IPCI320, VCI\_IPCI165, VCI\_CANDY, VCI\_PCMCIA, VCI\_IPCI386, VCI\_IPCI165\_PCI, ....

> sz\_boardname (out) Address of C string array whre the board type string is copied: "CANdy", "tinCAN", "iPC-I 165", "iPC-I 320", "iPC-I 386","iPC-I 165 PCI".

Return value: 0 -> VCI OK < 0 -> VCI return codes

#### **2.5.3. VCI\_GetBrdTypeByName (ab Vers. 1.09)**

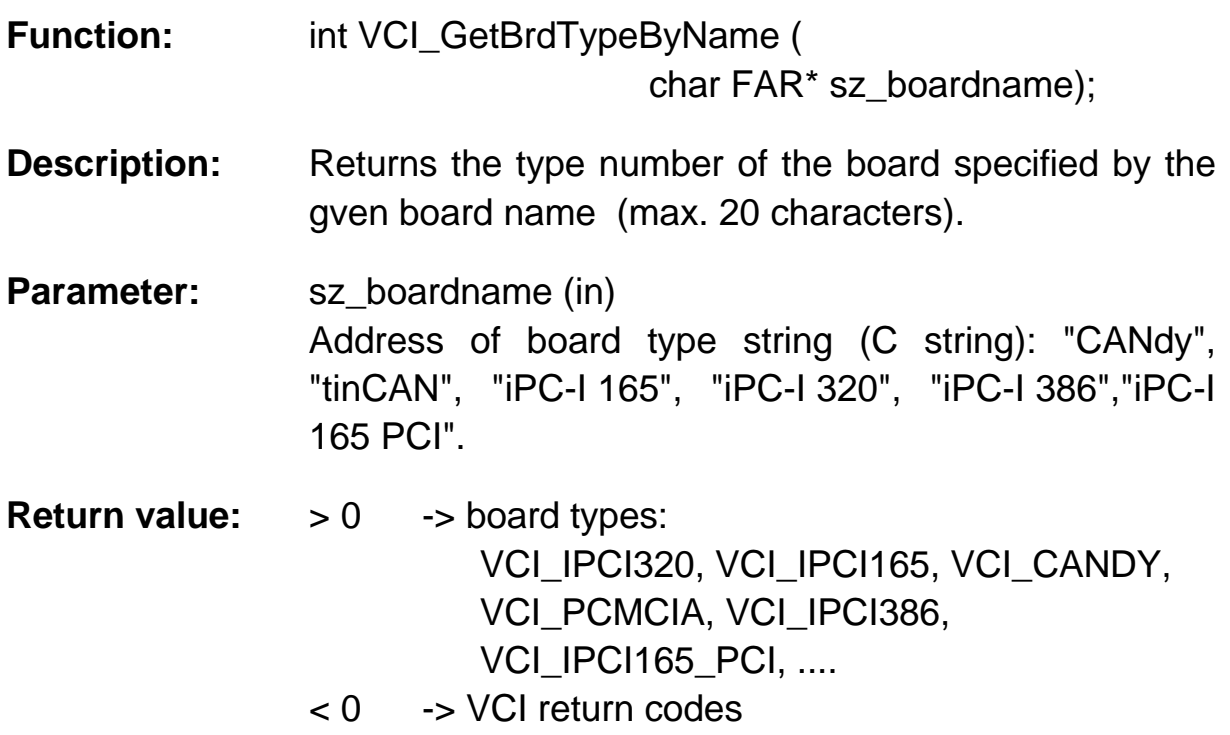

# **2.6. Functions for board initialization**

#### **2.6.1. VCI\_SearchBoard**

**Function:** int **VCI\_SearchBoard**(VCI\_BOARD\_TYPE board\_type, UINT8 \* p\_int\_num, UINT16 \* p\_board\_seg);

**Description:** An interface with the given interface type will be searched starting from the address given by the pointer p\_board\_seg.

> ! This function is only implemented for supporting the installation of a board. Using this function for other purposes can cause failures on the computer because during the search memory areas might be accessed which are in use by other programs. !

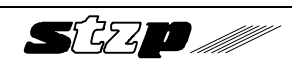

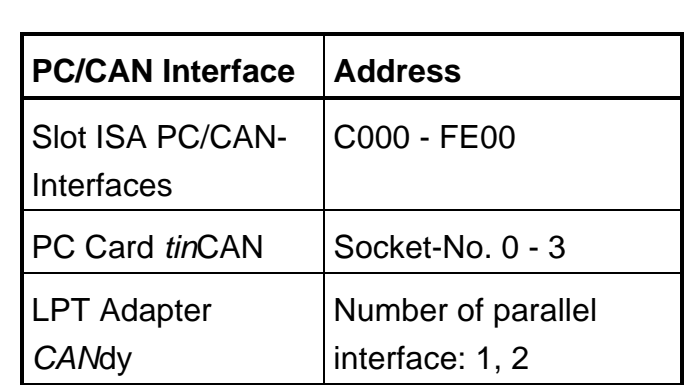

Possible addresses of PC/CAN interfaces

In p\_board\_seg also a pointer is returned with the address of the first PC/CAN interface (VCI\_OK) which is found. If another interface is to be searched, \*p\_board\_seg must be increased for another search. If VCI\_ERR is returned no PC/CAN interface of the given type was found.

The PC/CAN interface is reset when the search is executed. This means that all PC/CAN interfaces which have already been set into operation mode are reset again as far as the search starts at the first address.

**Parameter:** board type (in) VCI\_IPCI320, VCI\_IPCI165, VCI\_CANDY, VCI PCMCIA, VCI PCI,....

> p\_board\_seg (in/out) Pointer to address segment, Pc card slot number or the LPT number where the search shall start.

p\_int\_num (in/out) Pointer to the used interrupt of the board (0 -> interrupt is searched).

**Return value:** VCI return codes.

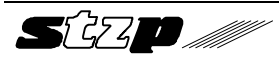

#### **2.6.1. VCI\_SetDownloadState (from vers. 1.09)**

**Function:** void VCI\_SetDownloadState (BOOL o\_dld\_on);

**Beschreibung:** The VCI from version 1.09 on supports an automatic download of the VCI firmwware to the interface board. In certain cases it may be useful not to perform the automatic download. This mode is set when VCI SetDoanloadState() is called with o dld on  $=$ FALSE. Then all further calls of 'VCI\_PrepareBoard' are processed without firmware download.

- **Parameter:** o\_dld\_on (in) switches automatic download mode in 'VCI\_PrepareBoard' on or off. Default is set to on: TRUE -> automatic download wird on FALSE -> automatic download wird off
- **Returnwert:** none

#### **2.6.2. VCI\_PrepareBoard**

- **Function:** int **VCI\_PrepareBoard**(VCI\_BOARD\_TYPE board type, UINT16 board seg, UINT8 irg num, VCI\_t\_PutS fp\_puts, VCI\_t\_UsrIntHdlr fp\_int\_hdlr, VCI\_t\_UsrExHdlr fp\_exc\_hdlr);
- **Description:** Register the given interface in the VCI. This includes resetting the interface, download of the firmware (only in Windows versions) and starting the firmware on intelligent interfaces. A handle is returned to the PC/CAN interface by which the interface can be addressed. Handles are given as ascending numbers from zero on  $(0,1,2,...n)$ .

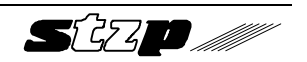

If zero is stated as IRQ-number so VCI works without interrupt as far as it is supported by the PC/CAN interface. The function VCI ConfigQueue with interrupt mode cannot be used.

The function VCI PrepareBoard must be executed before the interface is accessed (exception: VCI SearchBoard). Interfaces already registered and therefore assigned to a program cannot be registered again. (If the PC/CAN interface is to be used by another application the interface must be released via VCI CancelBoard before.)

The callback handlers are also set with VCI\_PrepareBoard.

- PutString for the screen output in PrepareBoard.
- Exception handler for error handling.

- Receive interrupt handler for the interrupt handling. See type definitions of the callback handlers.

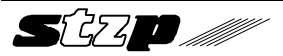

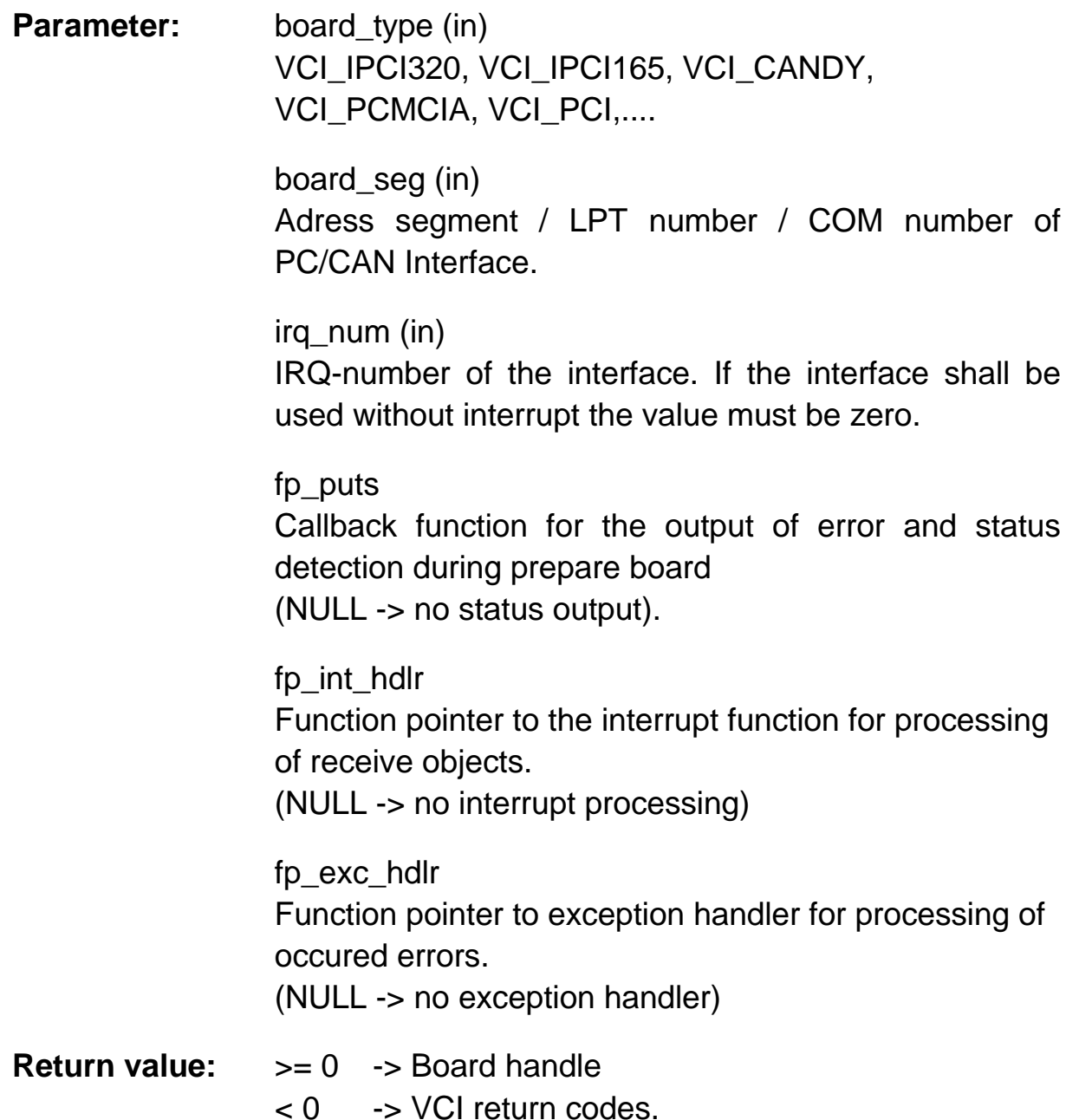

# **2.6.3. VCI\_PrepareBoardMsg (Windows 3.1)**

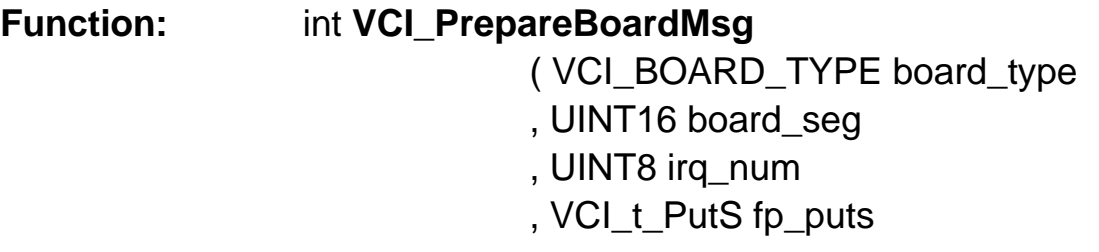

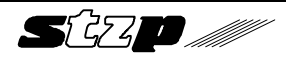

, UINT msg\_int\_hdlr, VCI\_t\_UsrExcHdlr fp\_exc\_hdlr, HWND apl\_handle);

**Description:** In Windows interrupts can be processed conventional using callback functions or using a message handler.

> Therefore the DLL provides an ISR which mainly concentrates on sending a message for informing the application that an interrupt has occurred.

> With this function a Windows Message Identifier ('msg\_int\_hdlr') and a Windows Handle ('apl\_handle') is passed to the interrupt mechanism of the VCI-DLL instead of a callback function.

> The following parameters are passed with the Windows message to the application referenced by the Windows handle:

> **WPARAMcount** (Number of CAN objects, which are passed with the message)

> LPARAM Pointer to passed data 1. BYTE QueRef (references the queue which initiated the interrupt) 2. ...n. BYTE CAN\_OBJ (the received data in form of type VCI\_CAN\_OBJ)

Example.:

```
void Int_Msg_handler(UINT16 WPARAM,UINT 32 
    LPARAM)
{
  UINT 16 count = WPARAM;
  UINT 8 * temp, QueRef;
   temp = (UINT 8*) LPARAM;
  VCI CAN OBJ CAN OBJ[20];
  QueRef = temp[0];
```
Sézin *M* 

}

```
 memcpy(CAN_OBJ,(VCI_CAN_OBJ *) &temp[1],
         count*sizeof(VCI_CAN OBJ));
```
Please refer to VCI PrepareBoard for further information.

#### **2.6.4. VCI\_PrepareBoardVisBas (Visual Basic 5+, VCI V 1.09)**

**Function:** int **VCI\_PrepareBoardVisBas**(VCI\_BOARD\_TYPE board type, UINT16 board seg, UINT8 irg num, VCI t VB PutS fp\_puts, VCI t VB UsrIntHdlr fp\_int\_hdlr, VCI t VB UsrExHdlr fp\_exc\_hdlr);

**Description:** This PrepareBoard function is to be used with Visual Basic from version 5. In this version callback handlers can be used. Because these callbacks have a different calling convention than the callback handlers of the standard VCI PrepareBoard new types have beed defined. Otherwise the function is equal to VCI PrepareBoard.

> Please refer to VCI\_PrepareBoard for further information.

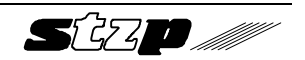

#### **2.6.5. VCI\_CancelBoard**

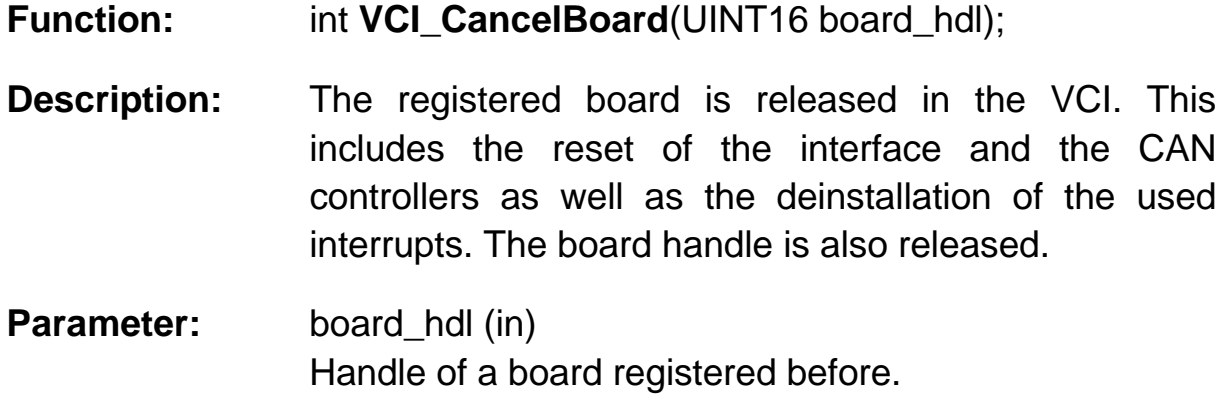

**Return value:** VCI return codes.

#### **2.6.6. VCI\_TestBoard**

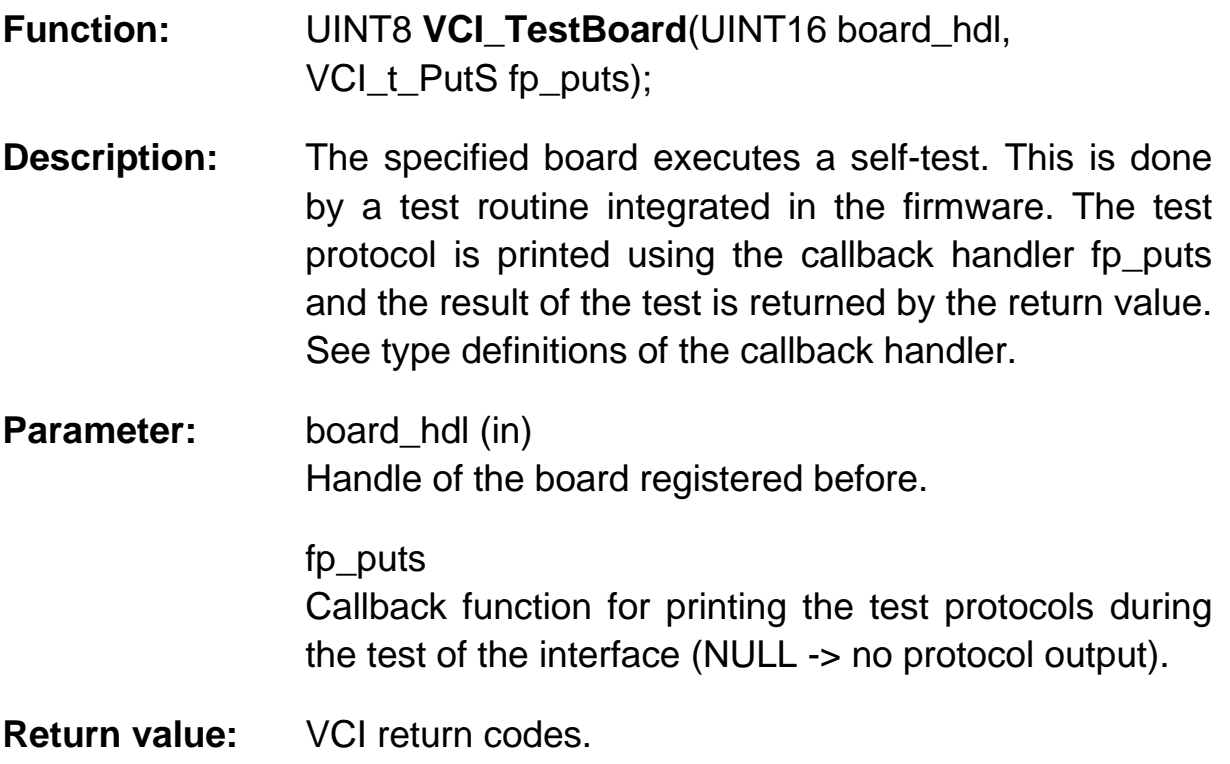

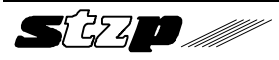

#### **2.6.7. VCI\_ReadBoardInfo**

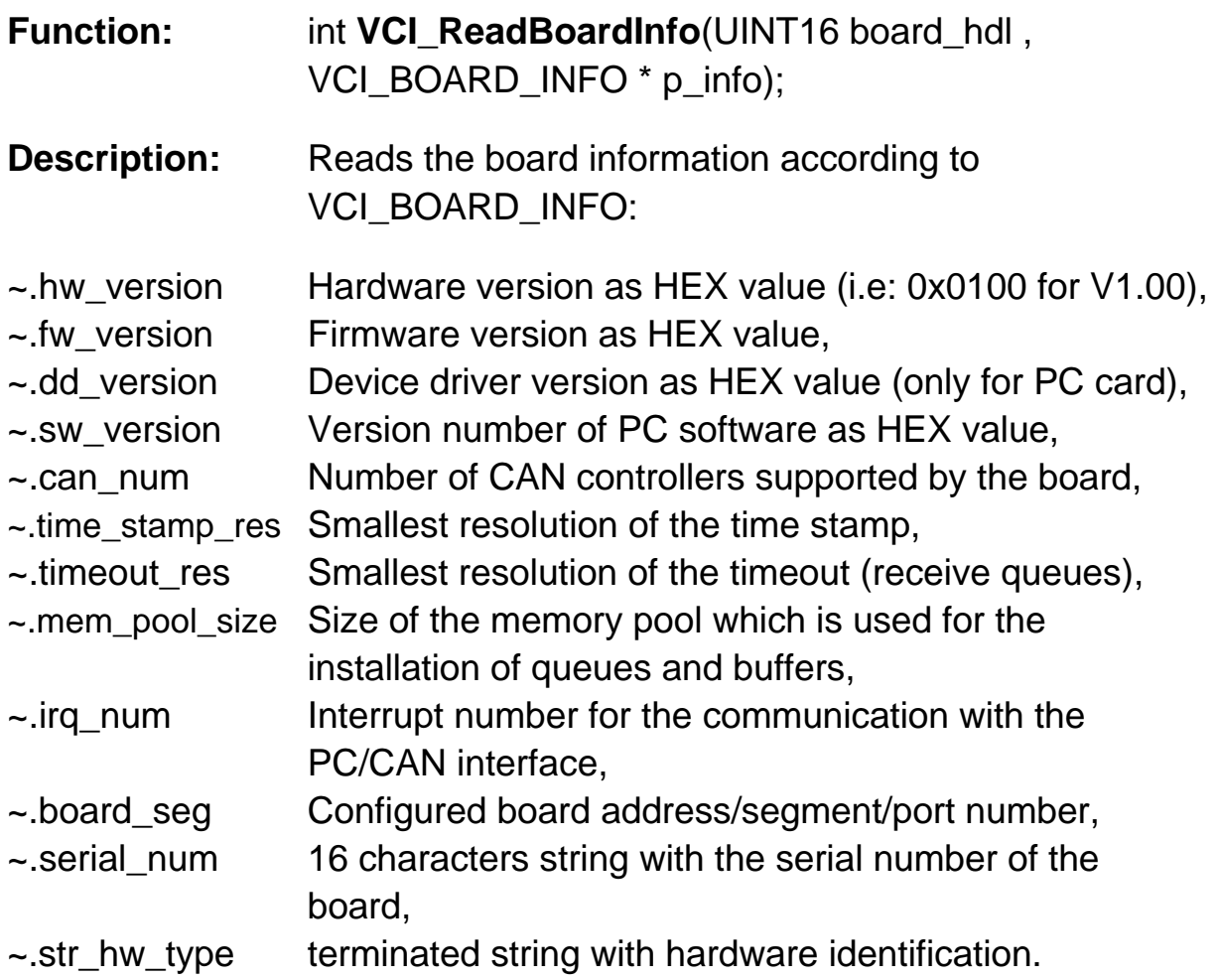

The values for the smallest time stamp or timeout resolution depend on the used type of interface board and can be used to select a meaningful value for these timers in the application.

The use of this function is optional and serves for the specification of the PC/CAN interface only. The information can also be taken from the overview of the implementation in the appendix.

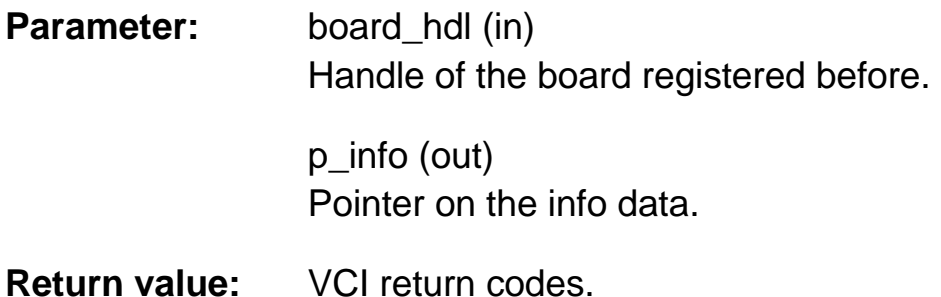

 $S$ 370

#### **2.6.8. VCI\_ReadBoardStatus**

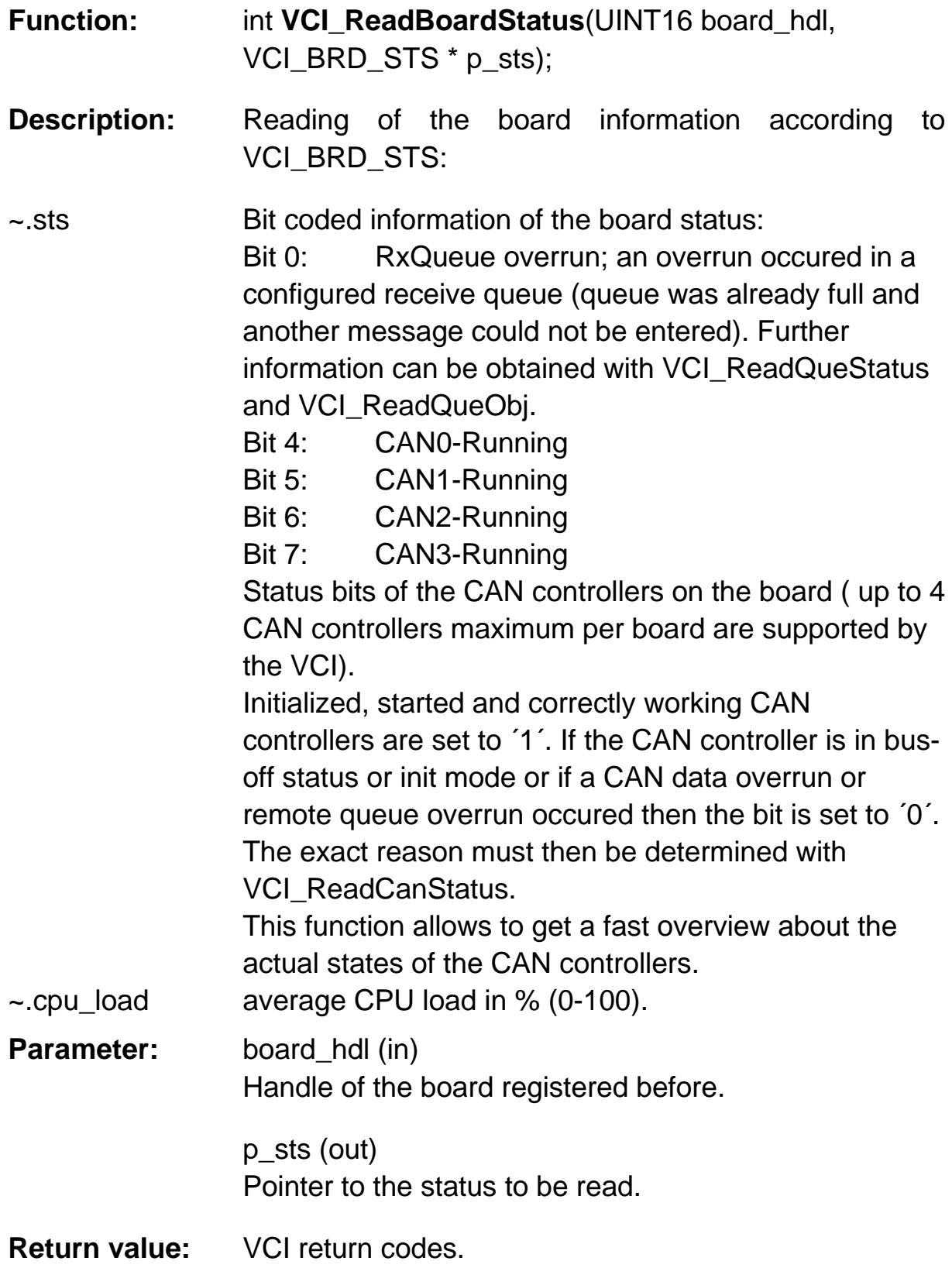

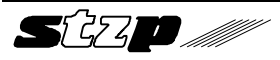

#### **2.6.9. VCI\_ResetBoard**

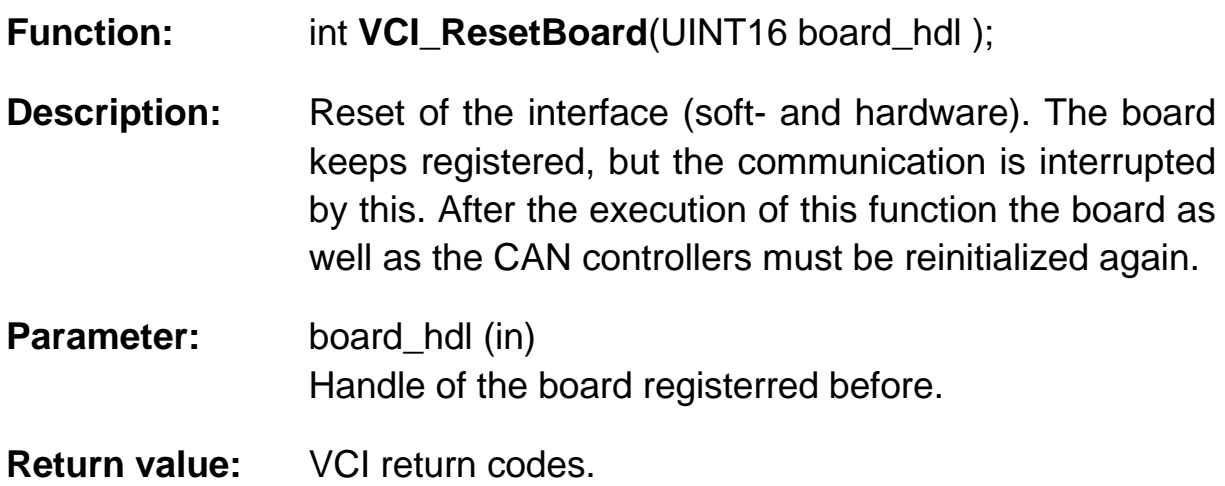

# **2.7. Functions for CAN initialization**

#### **2.7.1. VCI\_ReadCanInfo**

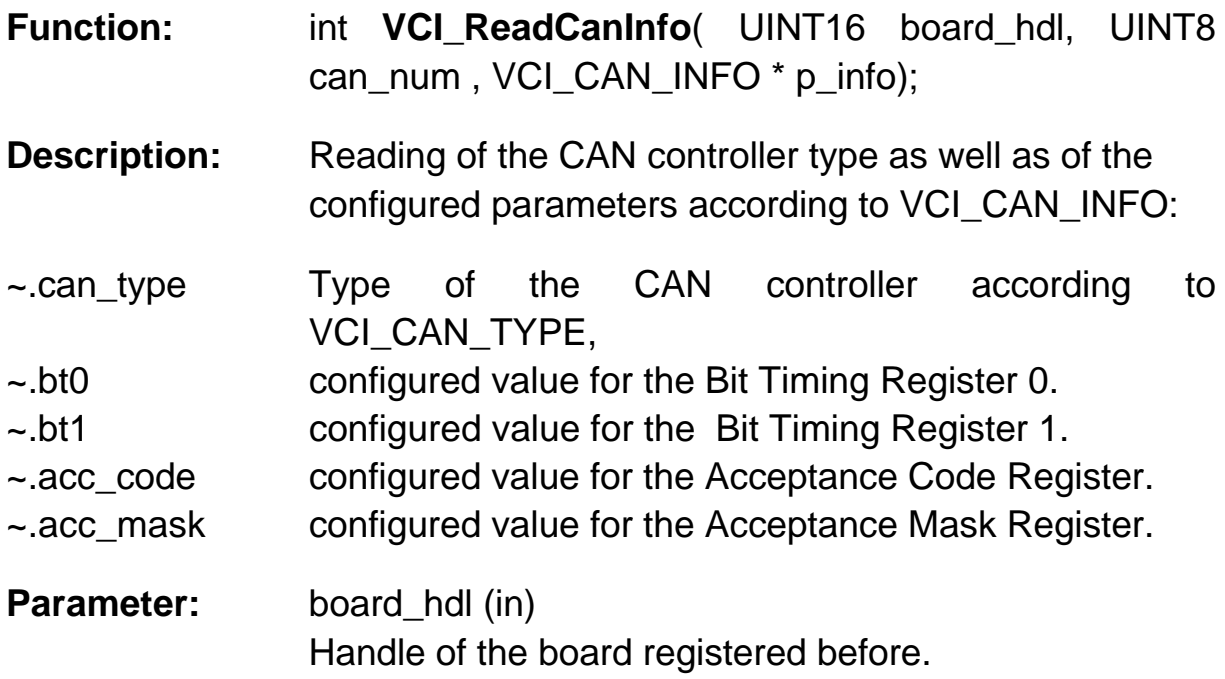

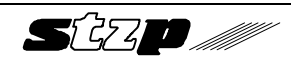

can\_num (in) Number of the CAN controller (0..3).

p\_info (out) Pointer to info data.

**Return value:** VCI return codes.

#### **2.7.2. VCI\_ReadCanStatus**

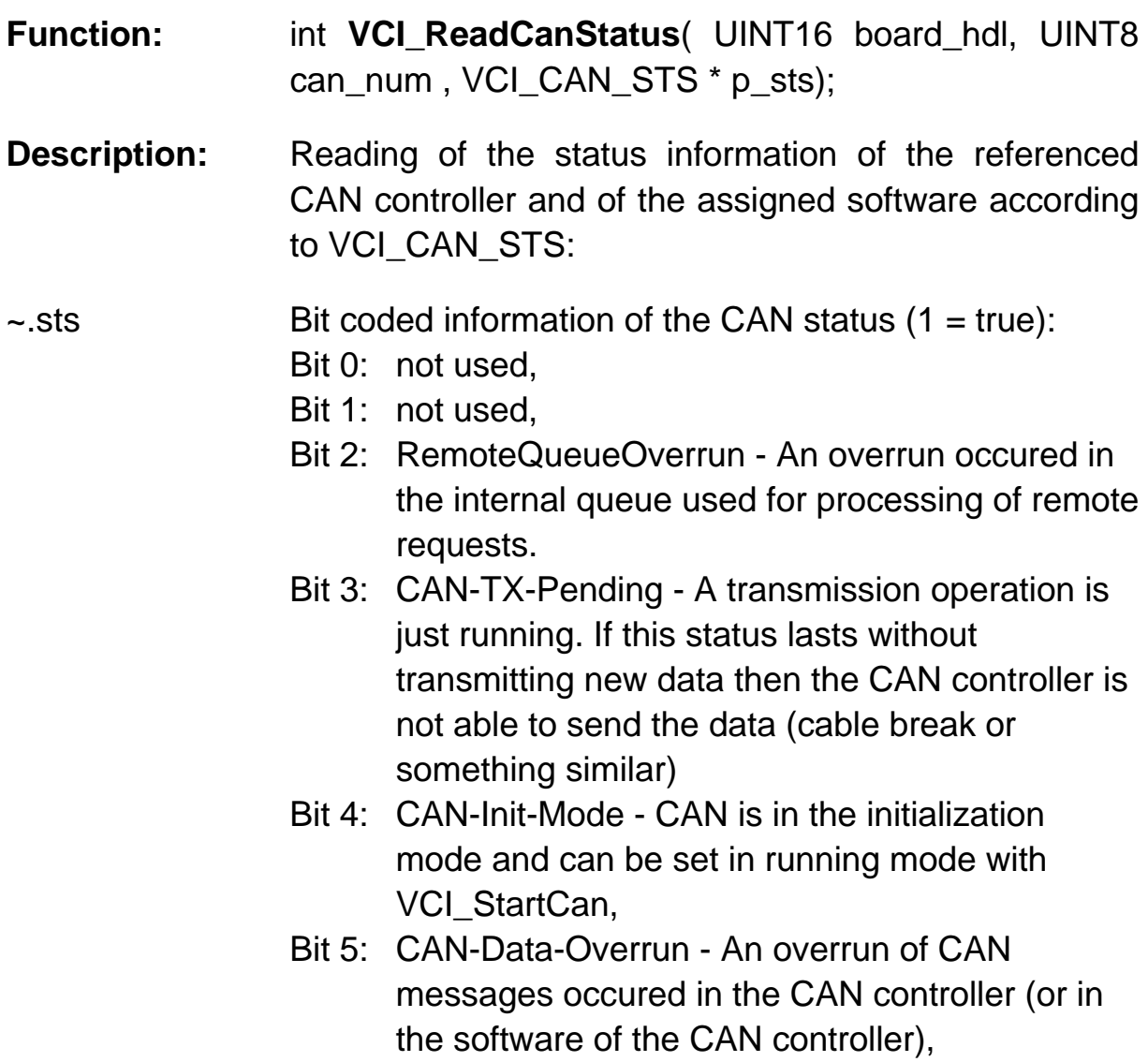

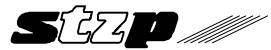

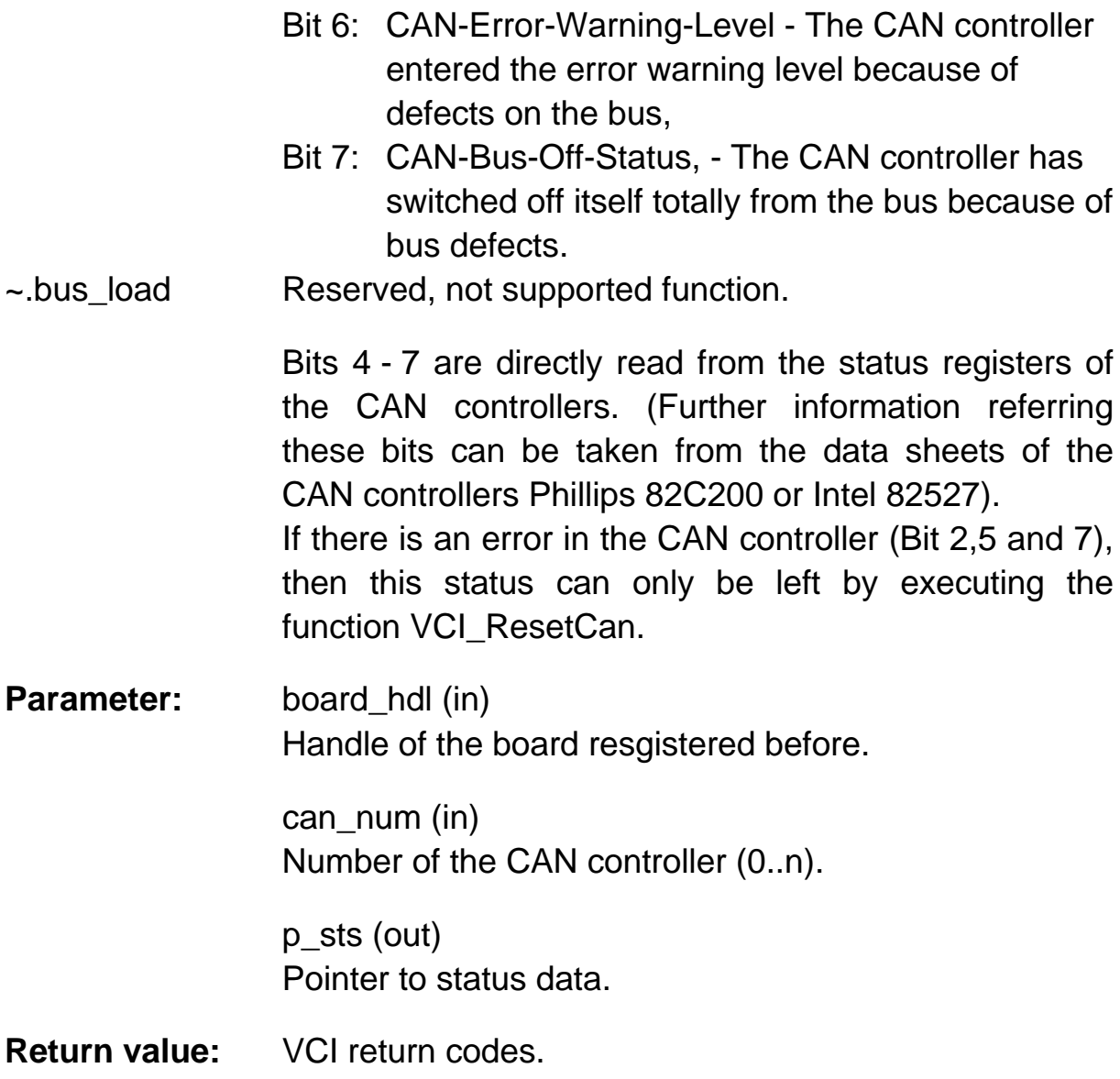

#### **2.7.3. VCI\_InitCan**

- **Function:** int **VCI\_InitCan**( UINT16 board\_hdl, UINT8 can\_num, UINT8 bt0, UINT8 bt1, UINT8 mode);
- **Description:** Initialization of the bus timing registers. The values are according to the data sheet of Philips 80C200. The values are converted for other controllers. The referenced CAN controller is set into the init mode

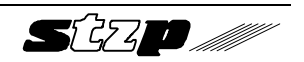

for this purpose and must then be restarted with VCI StartCan.

**Parameter:** board\_hdl (in) Handle of the board registered before.

> can\_num (in) Number of the CAN controller (0..3).

bt0 (in) Value for bit timing register 0.

bt1 $(in)$ Value for bit timing register 1.

mode (in) 11bit / 29 bit mode (VCI\_11B, VCI\_29B).

**Return value:** VCI return codes.

The values for 'bt0' and 'bt1' for the usually used baud rates (**16MHz clock at the CAN controller**) are listed in the following table:

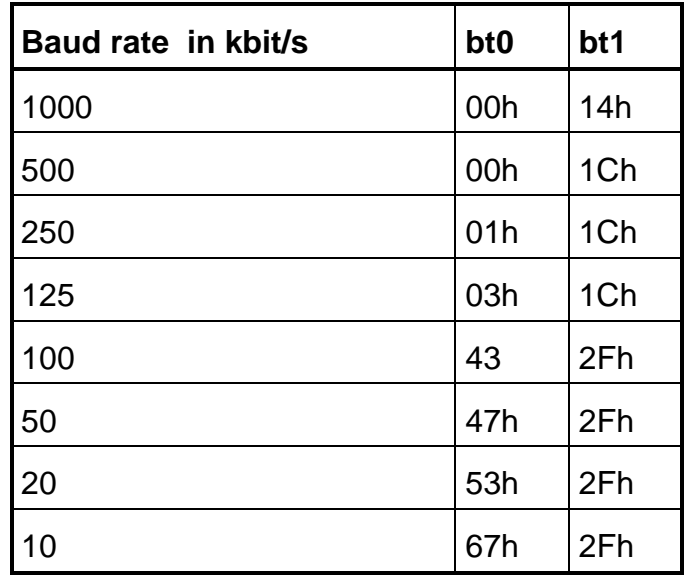

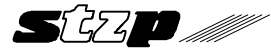

#### **2.7.4. VCI\_SetAccMask**

**Function:** int **VCI\_SetAccMask**( UINT16 board\_hdl, UINT8 can\_num, UINT32 acc\_code, UINT32 acc\_mask );

**Description:** Setting of the acceptance mask registers of the CAN controller for a global object filtering in the 11 bit or 29 bit mode (this controller specific function is done in software if requried). The filter uses all identifer bits. The acceptance filter is totally open (0x0UL, 0x0UL), as long as this function is not executed. The referenced CAN controller is set into the init mode and must then be restarted with VCI StartCan.

> With the variables acc code and acc mask single CAN-IDs or whole ID groups can be defined.

Examples:

1.) Only CAN-ID 100 shall be received: acc\_code = 100 and acc\_mask = 0xffffffff 0xffffffff -> all bits of acc\_code are relevant

2.) The CAN-IDs 100-103 shall be received: acc\_code = 100 und acc\_mask = 0xfffffffc 0xfffffffc -> all bits of acc\_code are relevant except the two lowest (00,01,10,11).

**Parameter:** board\_hdl (in) Handle of the board registered before.

> can num (in) Number of the CAN controller (0..3).

acc\_code (in) Value for the acceptance code register

acc\_mask (in) Value for the acceptance mask register (0 - don't care; 1 - relevant)

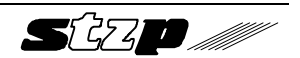

**Return value:** VCI return codes.

#### **2.7.5. VCI\_ResetCan**

- **Function:** int **VCI\_ResetCan**( UINT16 board\_hdl, UINT8 can\_num );
- **Description:** This function resets the CAN controller and stopps the communication via the referenced CAN controller. Also the status register is reset with this function and the queues and buffers which are assigned to this CAN controller are reinitialized. The CAN controller does not lose its configuration and

can be started again with VCI\_StartCan.

**Parameter:** board\_hdl (in) Handle of the board registered before.

> can\_num (in) Number of the CAN controller (0..3).

**Return value:** VCI return codes.

#### **2.7.6. VCI\_StartCan**

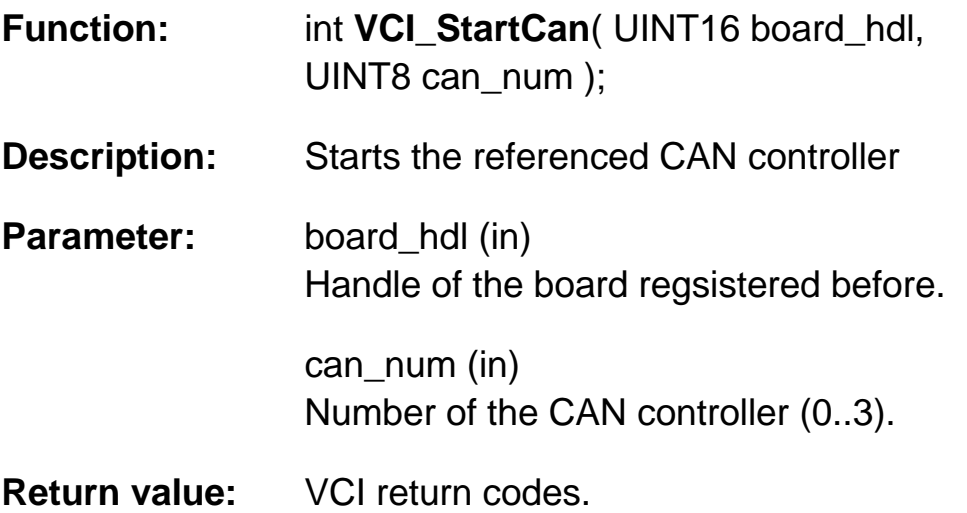

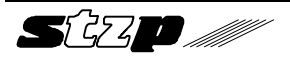

# **2.8. Functions for the VCI configuration**

#### **2.8.1. VCI\_ConfigQueue**

- **Function:** UINT16 **VCI\_ConfigQueue**( UINT16 board\_hdl, UINT8 can\_num, UINT8 que\_type, UINT16 que\_size, UINT16 int\_limit, UINT16 int\_time, UINT16 ts\_res, UINT16 \* p\_que\_hdl);
- **Description:** Installation of a transmit or receive queue. The returned handle references the queue and can be used to access the queue. Handles are given as ascending numbers:

Receive queues: 0, 1, 2, ... Transmit queues: 256, 257, 258, ...

Following in case of a receive queue all desired CAN objects must be registered using 'VCI\_AssignRxQueObj'.

There are 3 different modes for processing of queue messages in receive queues:

- 1) Installation of a queue using polling mode with VCI ReadQueObj. The parameters int limit and int time must be set to zero. (normal operation mode in DOS)
- 2) Installation of a queue using interrupt processing of alarm objects. Useful values for this are 1 for int limit and zero for int time (max. 13 objects). With these settings the alarm object(s) are passed directly to the interrupt callback handler (passed with VCI PrepareBoard). In this mode the queue cannot be read with ReadQueObj.

l case. 'VCI\_ReadQueObj()' can't be used in this |<br>case.

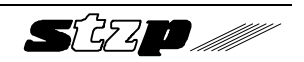

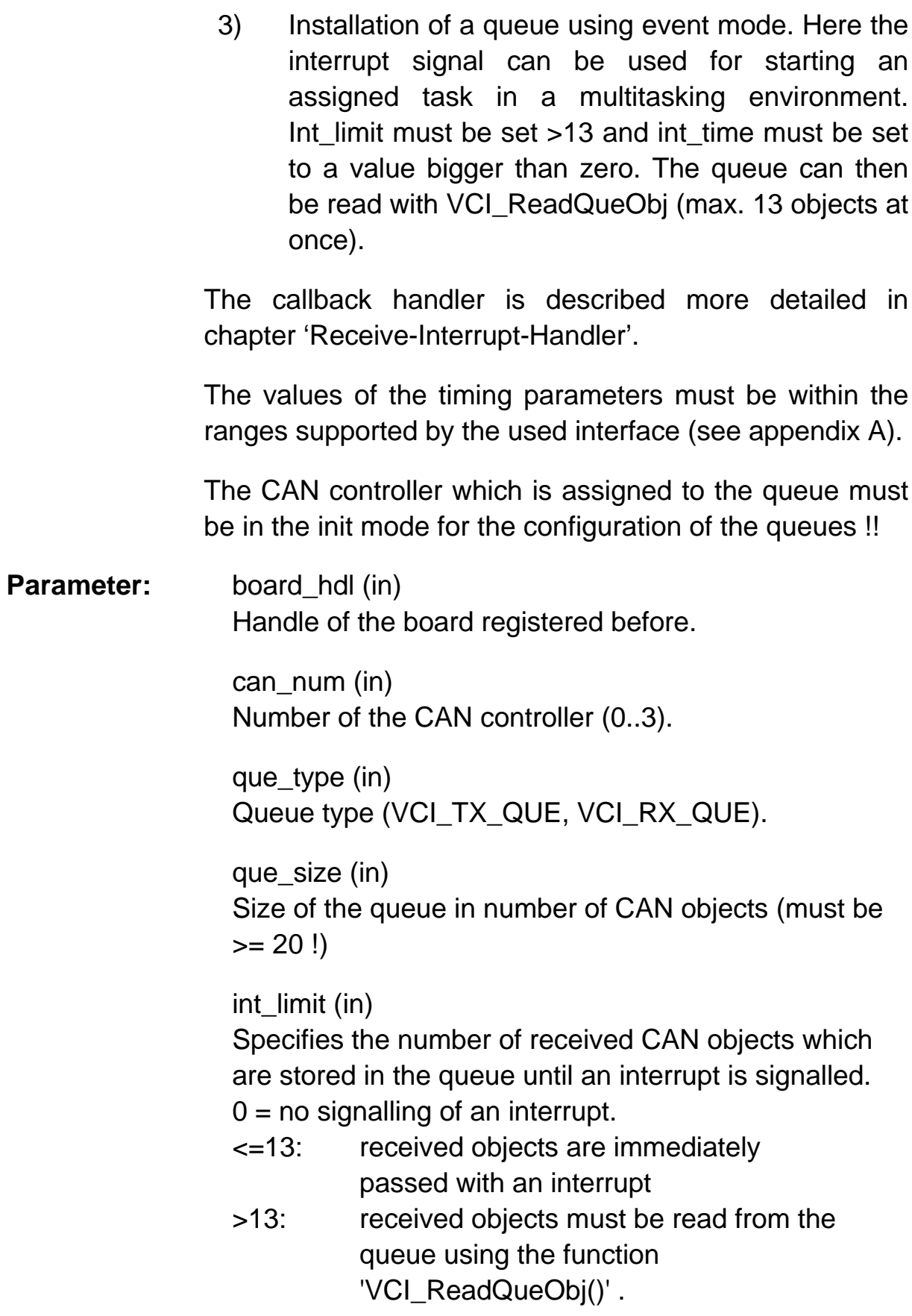

int\_time (in) Specifies the time in milliseconds after which an interrupt is signalled if 'int limit' is not reached.  $0 =$  do not signal any interrupts. This value must be set if  $int$  limit is  $> 0$ , otherwise single CAN messages can ..starve" in the receive queue. According to the size of 'int\_limit' the CAN objects are passed directly within the interrupt or must be polled. ts res (in) Resolution in µs of the objects time stamps in the receive queue. p\_que\_hdl (out) Handle of the queue.

**Return value:** VCI return codes.

#### **2.8.2. VCI\_AssignRxQueObj**

- **Function:** int **VCI\_AssignRxQueObj**(UINT16 board\_hdl, UINT16 que\_hdl, UINT8 mode, UINT32 id, UINT32 mask);
- **Description:** Configures the referenced receive queue to receive or reject CAN objects. Identifier groups can be defined directly via the mask.

Attention: In the 29 bit mode it is not possible to define any many identifiers as you like. Different acceptance filter mechanisms are used according to the used interface type. Therefore, the number of filters which can be defined is limited (see appendix A).

The usage of 'id' and 'mask' is explained in 'VCI\_SetAccMask'.

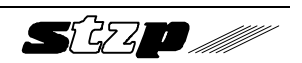

The CAN controller which is assigned to the queue must be in Init-Mode during the configuration of the queue !!

**Parameter:** board\_hdl (in) Handle of the board registered before.

> que\_hdl (in) Queue handle.

mode (in) Assign or reject the specified object(s) (VCI\_ACCEPT, VCI\_REJECT).

id (in) Identifier of the object(s).

mask (in) Mask for the specification of the relevant identifier bits. (0 - don't care; 1 - relevant)

**Return value:** VCI return codes.

#### **2.8.3. VCI\_ResetTimeStamp**

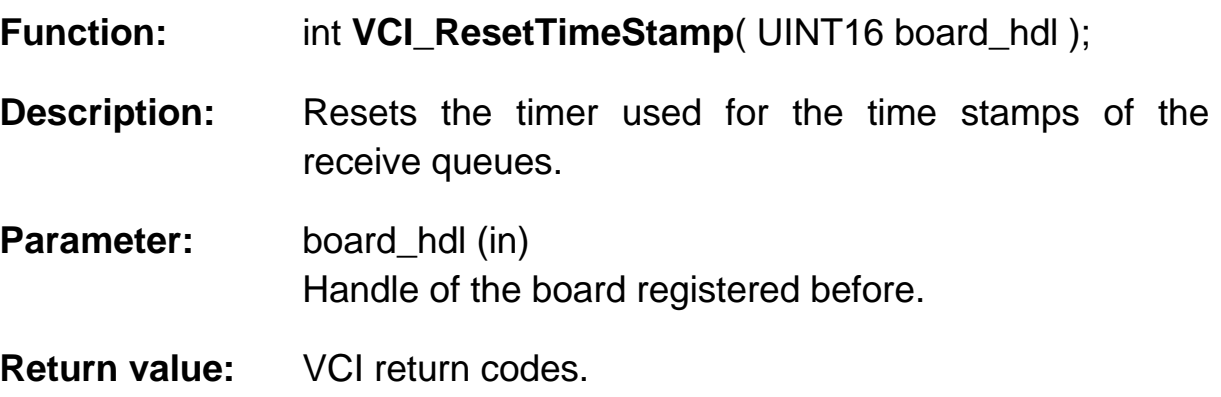

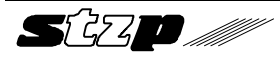

### **2.8.4. VCI\_ConfigBuffer**

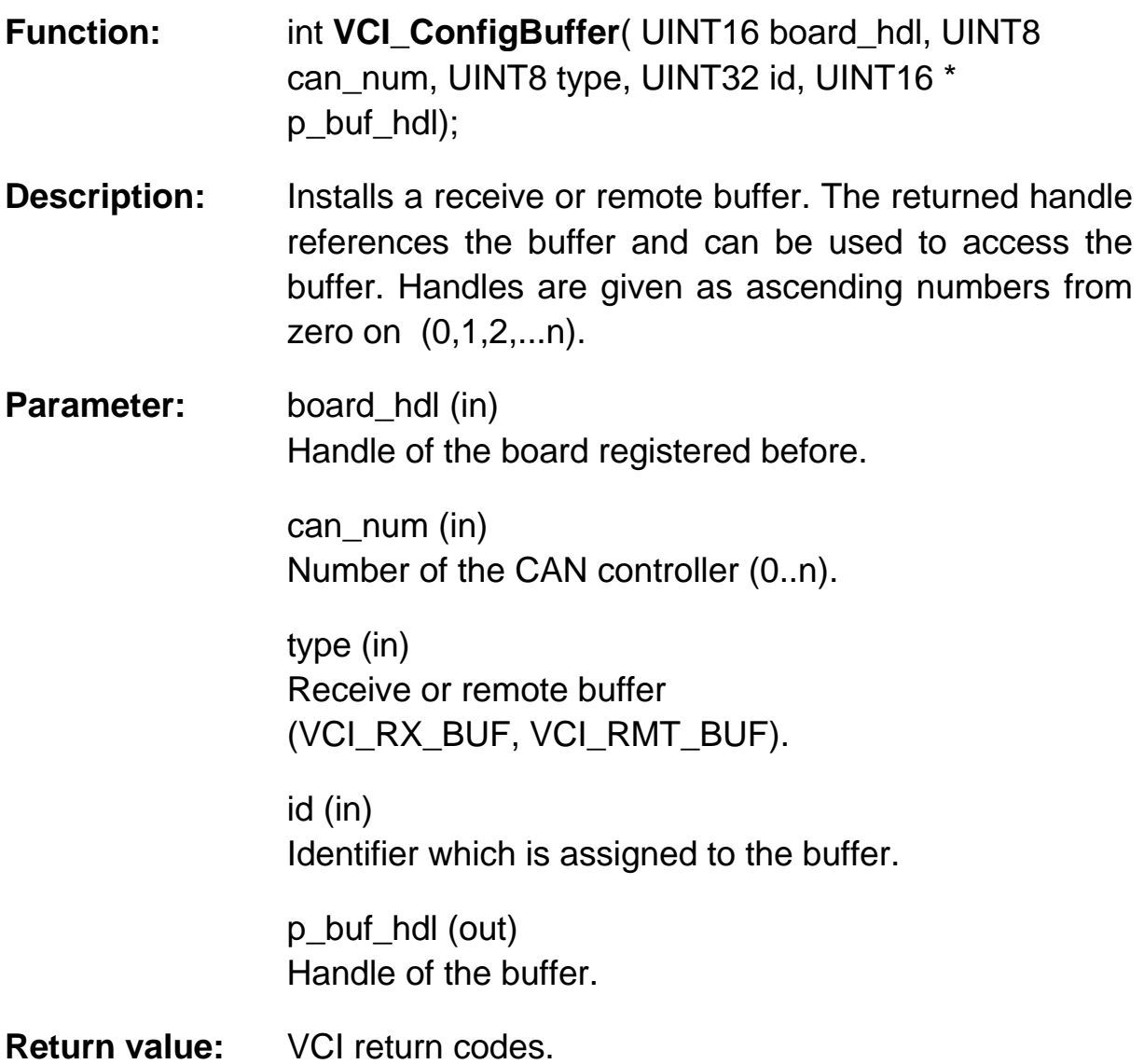

#### **2.8.5. VCI\_ReConfigBuffer**

- **Function:** int **VCI\_ReConfigBuffer**( UINT16 board\_hdl, UINT16 buf\_hdl, UINT8 type, UINT32 id);
- **Description:** Used to change the identifier of a receive or remote buffer. The buffer is accessed by the handle.

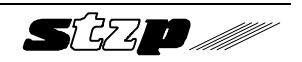

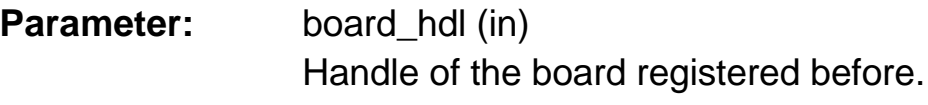

buf\_hdl (in) Handle of the buffer.

type (in) Receive or remote buffer (VCI\_RX\_BUF, VCI\_RMT\_BUF).

id (in) Identifier assigned to the buffer.

**Return value:** VCI return codes.

# **2.9. Reception of messages**

#### **2.9.1. VCI\_ReadQueStatus**

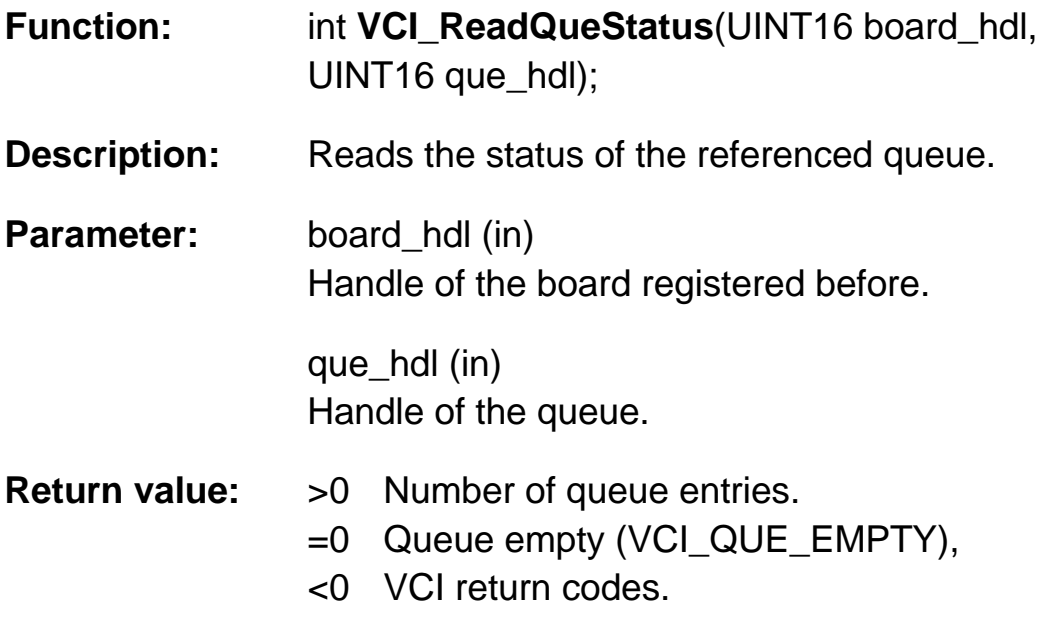

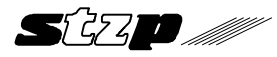

#### **2.9.2. VCI\_ReadQueObj**

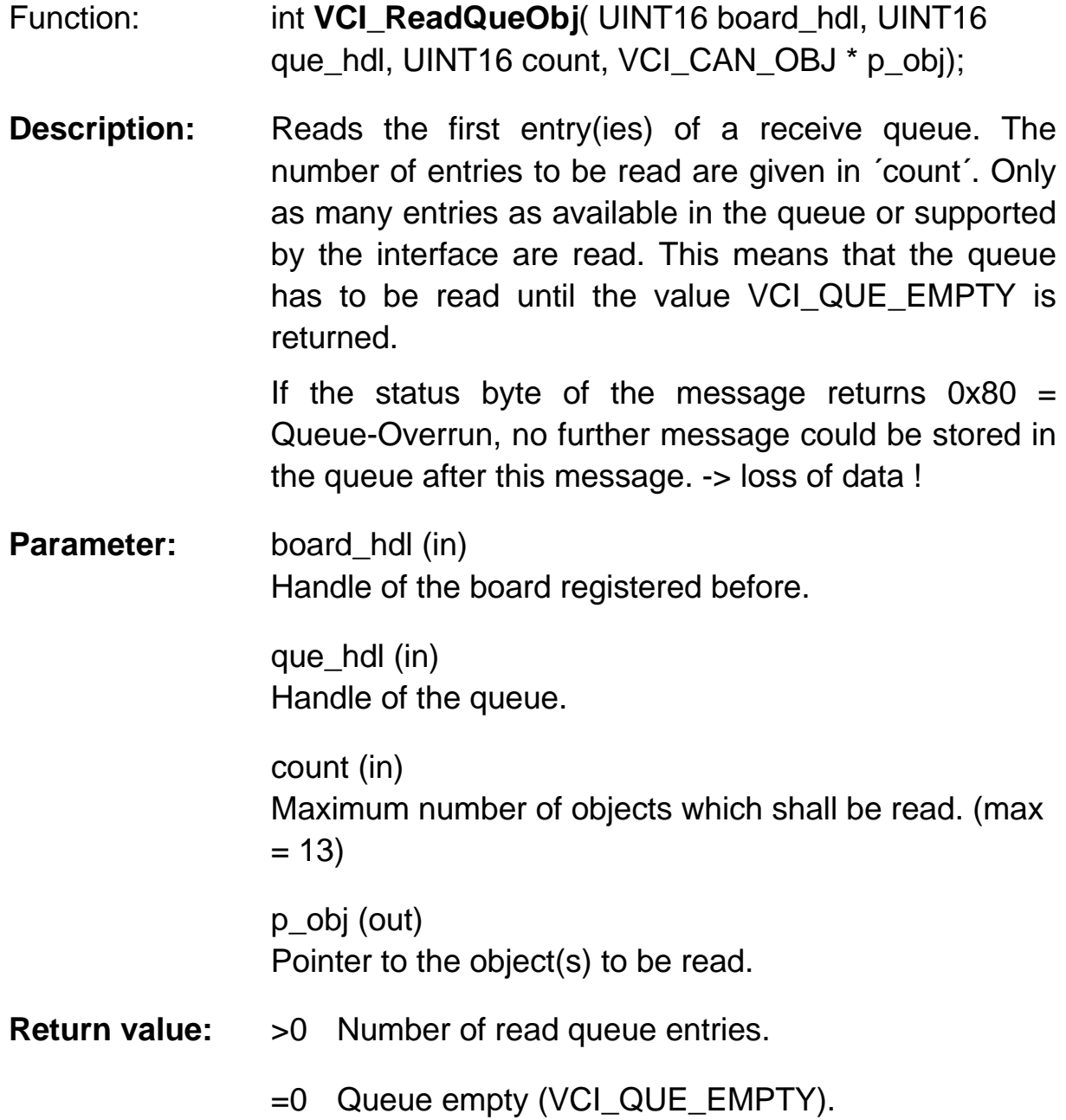

<0 VCI return codes.

#### **2.9.3. VCI\_ReadBufStatus**

**Function:** int **VCI\_ReadBufStatus**( UINT16 board\_hdl, UINT16 buf\_hdl);

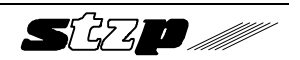

Virtual CAN Interface **Interface** Interface description

- **Description:** Reads the buffer status without changing it. The buffer status is the number of received objects in this buffer since the last reading of the data. **Parameter:** board\_hdl (in) Handle of the board registered before. buf\_hdl (in) Handle of the buffer. **Return value:**  $=0$  no new data (VCI\_OLD). >0 Number how often objects were received after the
	- last reading.
	- <0 VCI return codes.

#### **2.9.4. VCI\_ReadBufData**

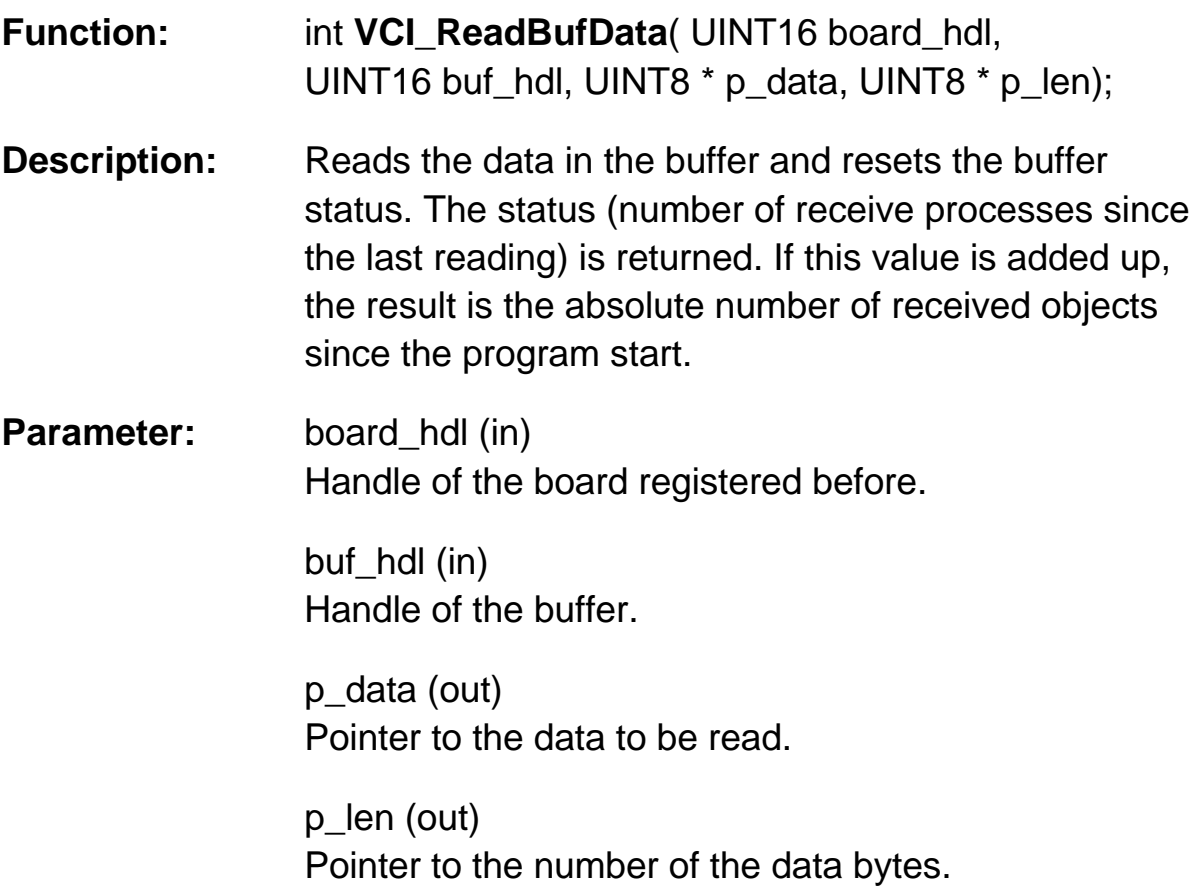

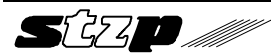

**Return value:** =0 no new data (VCI\_OLD). >0 Number how often objects were received after the last reading. <0 VCI return codes.

# **2.10. Transmission of messages**

#### **2.10.1. VCI\_TransmitObj**

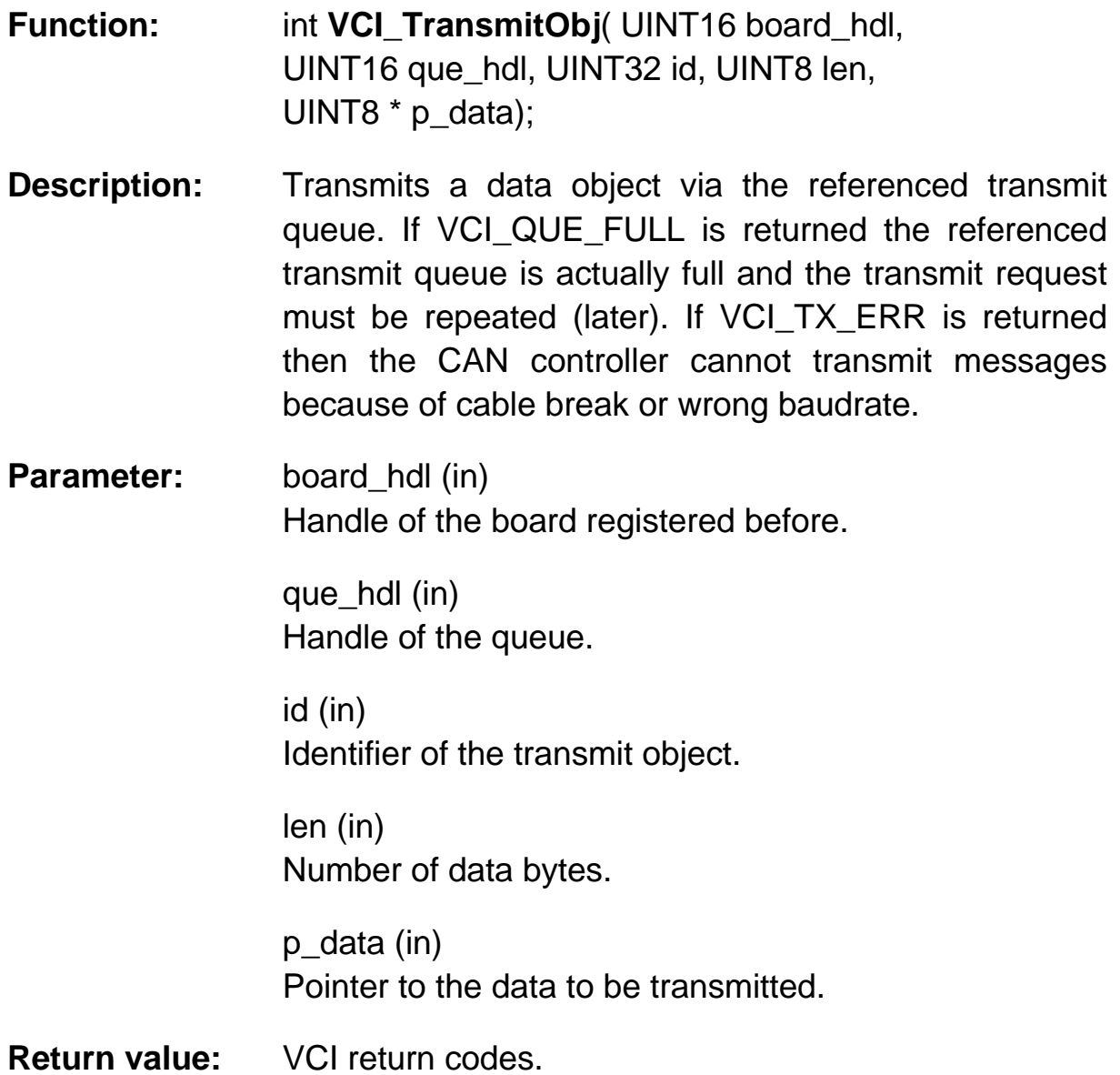

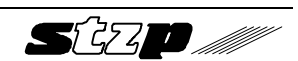

#### **2.10.2. VCI\_RequestObj**

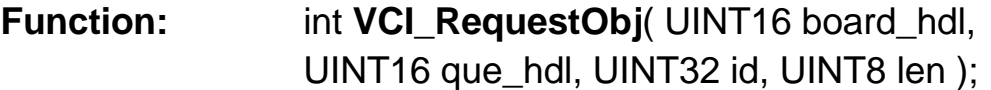

**Description:** Transmits a remote object via the referenced transmit queue. If VCI QUE FULL is returned the referenced transmit queue is actually full and the transmitting order must be repeated (later). If VCI TX ERR is returned the CAN controller cannot transmit messages because of cable break or wrong baudrate.

**Parameter:** board\_hdl (in) Handle of the board registered before.

> que hdl (in) Handle of the queue.

id (in) Identifier of the transmit object.

len (in) Number of data bytes.

**Return value:** VCI return codes.

#### **2.10.3. VCI\_UpdateBufObj**

- **Function:** int **VCI\_UpdateBufObj**( UINT16 board\_hdl, UINT16 buf\_hdl, UINT8 len, UINT8 \* p\_data );
- **Description:** Updates data in a remote buffer which can be requested via the CAN network by another node.

#### Virtual CAN Interface **Interface Interface description**

**Parameter:** board\_hdl (in) Handle of the board registered before.

> buf\_hdl (in) Handle of the buffer.

len (in) Number of data bytes.

p\_data (in) Pointer to the data.

**Return value:** VCI\_OK, VCI\_QUE\_ERR, VCI\_HWSW\_ERR, VCI\_SUPP\_ERR, VCI\_PARA\_ERR.

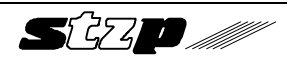

# **2.11. Used data types**

Please take the exact specification of the used data types from the file VCI.H. In the following the most important structures are explained.

#### **2.11.1. VCI-CAN-Object**

The transmission of CAN messages via transmit queues and the reading of CAN messages from the receive queues is done using the data structure VCI\_CAN\_OBJ:

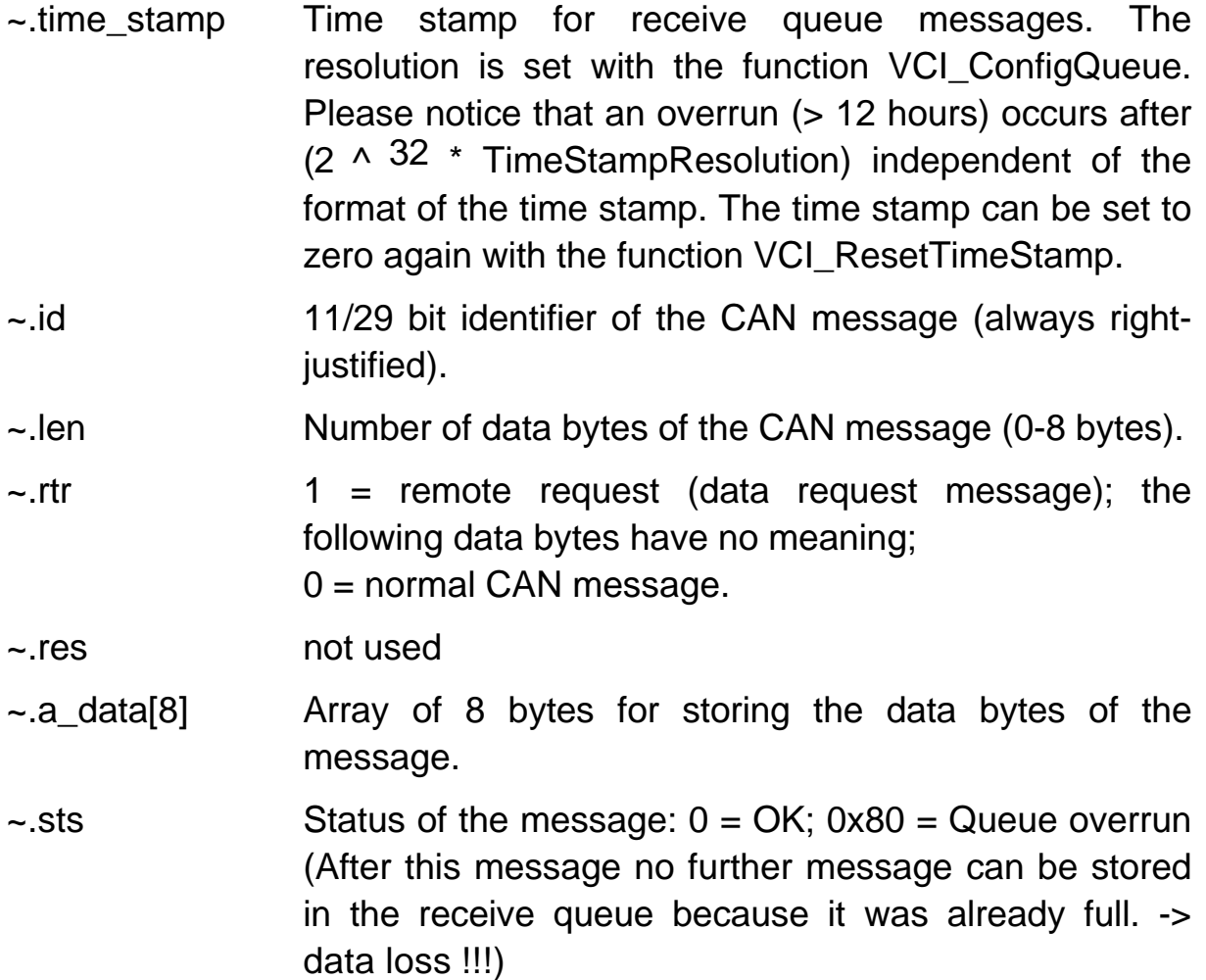

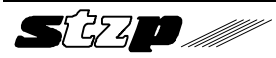

#### **2.11.2. VCI-Board-Information**

The reading of the board information is done using the data structure VCI BOARD INFO:

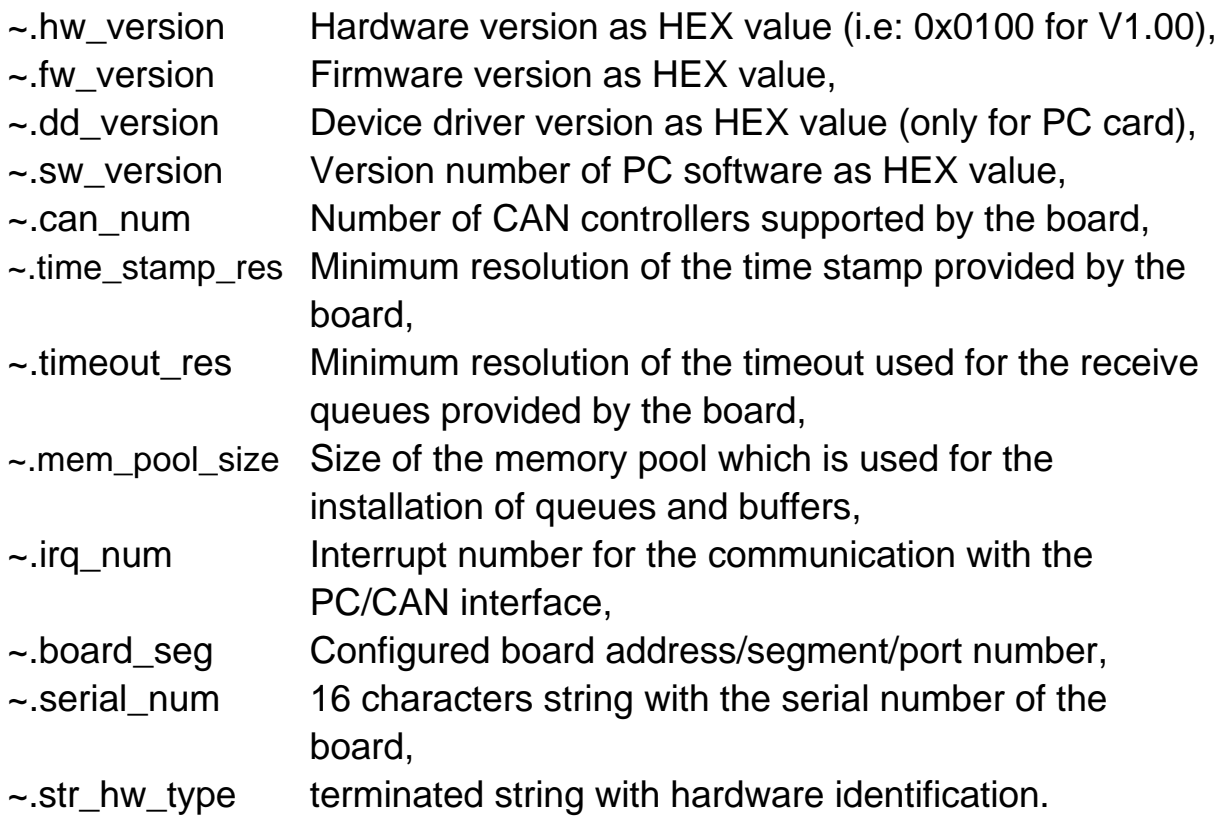

#### **2.11.3. VCI-Board-Status**

The reading of the board status is done using the data structure VCI\_BRD\_STS:

~.sts Bit coded information of the board status: Bit 0: RxQueue overrun; an overrun occured in a configured receive queue (queue was already full and another message could not be entered). Further information can be obtained with VCI\_ReadQueStatus and VCI\_ReadQueObj. Bit 4: CAN0-Running Bit 5: CAN1-Running Bit 6: CAN2-Running Bit 7: CAN3-Running

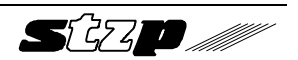

Status bits of the CAN controllers on the board ( up to 4 CAN controllers maximum per board are supported by the VCI).

Initialized, started and correctly working CAN controllers are set to ´1´. If the CAN controller is in busoff status or init mode or if a CAN data overrun or remote queue overrun occured then the bit is set to ´0´. The exact reason must then be determined with VCI\_ReadCanStatus.

This function allows to get a fast overview about the actual states of the CAN controllers.

 $\sim$ .cpu load average CPU load in % (0-100).

#### **2.11.4. VCI-CAN-Information**

The reading of CAN information is done using the data structure VCI CAN INFO:

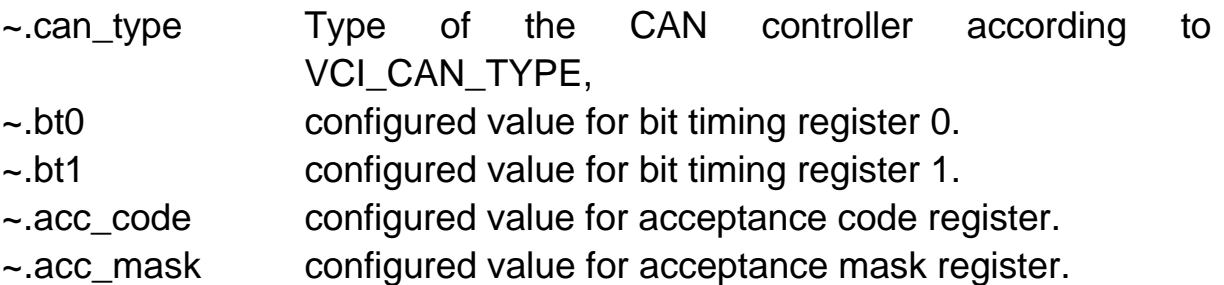

#### **2.11.5. VCI-CAN-Status**

The reading of the CAN status is done using the data structure VCI CAN STS:

 $\sim$ .sts Bit coded information of the CAN status (1 = true):

- Bit 0: not used,
- Bit 1: not used,
- Bit 2: RemoteQueueOverrun An overrun occured in the internal queue used for the processing of remote requests.
- Bit 3: CAN-TX-Pending A transmission operation is just running. If this status lasts without

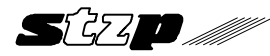

transmitting new data then the CAN controller is not able to send the data (cable break or something similar)

- Bit 4: CAN-Init-Mode CAN is in the initialization mode and can be set in running mode with VCI StartCan.
- Bit 5: CAN-Data-Overrun An overrun of CAN messages occured in the CAN controller (or in the software of the CAN controller),
- Bit 6: CAN-Error-Warning-Level The CAN controller entered the error warning level because of the defects on the bus,
- Bit 7: CAN-Bus-Off-Status, The CAN controller has switched off itself totally from the bus because of bus defects.
- ~.bus\_load Reserved, not supported function.

Bits 4 - 7 are directly read from the status registers of the CAN controllers. (Further information referring these bits can be taken from the data sheets of the CAN controllers Phillips 82C200 or Intel 82527).

If there is an error in the CAN controller (Bit 2,5 and 7), then this status can only be left executing the function VCI ResetCan.

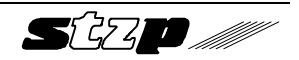

# **3. Windows-specific extensions (DLL)**

The Windows version of the Virtual CAN Interface in form of a Dynamic Link Library (DLL) has some differences compared to the DOS version.

- The DLL is not linked like a normal C-library, but is loaded during run time by the application and is dynamically connected with it. The functions of DLL are located therefore in an own compiler module and must be linked in a special way. The linking is explained in paragraph 3.1.
- The function **VCI Init()** is called in Windows from within the 'VCI-DLL' and can therefore not be called by an application. For the program development in an interpreter environment it may be useful to reset the DLL explicitly with VCI Init(). This shouldn't be used in the release version of the application. Here 'VCI\_CancelBoard' has to be used.
- In Windows the callback handler functions should be declared with the **'\_loadds'** instruction or should be passed like other callback functions with GetProcInstance().
- Besides the conventional way using a callback function for processing interrupt requests, they can also be processed using a message handler.

Therefore an ISR is already located in VCI-DLL. The only function of the ISR is to inform the application by a message that an interrupt has occured.

For configuring the message an additional function was necessary

#### int **VCI\_PrepareBoardMsg**

( VCI\_BOARD\_TYPE board\_type , UINT16 board\_seg , UINT8 irq\_num , VCI\_t\_PutS fp\_puts , UINT msg\_int\_hdlr, VCI\_t\_UsrExcHdlr fp\_exc\_hdlr, HWND apl\_handle).

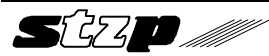

Instead of passing a callback function for processing the interrupt to the VCI-DLL a Windows message identifier ('msg\_int\_hdlr') and a Windows handle ('apl\_handle') are passed with this function to the VCI-DLL.

The application which is referenced by the Windows handle receives the following parameters from the Windows message.

WPARAM count (Number of CAN objects which are passed with the message)

LPARAM Pointer to the transmitted data 1. BYTE QueRef (references the queue which has signalled the interrupt) 2..n.BYTE CAN\_OBJ (the number of CAN\_OBj of the type VCI\_CAN\_OBJ) given by ´count´)

Example:

```
void Int_Msg_handler(UINT16 WPARAM,UINT 32
LPARAM)
```

```
{
```

```
 UINT 16 count = WPARAM;
  UINT 8 * temp, QueRef;
 temp = (UINT 8<sup>*</sup>) LPARAM; VCI_CAN OBJ CAN_OBJ[20];
 QueRef = temp[0]:memcpy(CAN_OBJ,(VCI_CAN_OBJ *) &temp[1],
          count*sizeof(VCI_CAN OBJ));
}
```
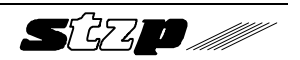

# **3.1. Linking the DLL to an application**

The linking of the DLL can be done in different ways.

The header 'VCI.H' provides the prototypes for export functions and should be included with ´#define WIN16´.

#### **3.1.1. Implicit import during linking**

The DLL can be linked by including the import library in an application project file. The import library has the same name like the DLL but with the extension ".LIB". Entries which are used by the linker to build a ".relocation table" can be found in the import library. The addresses of the DLL functions are entered into the relocation table during run time. In this procedure the library is loaded when the application is started. The delivered libary is in the 'COFF' format which is required for Microsoft Visual C. Borland still requires the older 'OMF' format. A library in this format can be found in the Borland directory.

#### **3.1.2. Explicit import during linking**

The functions which are to be imported are defined in the module definition file in the ..imports" section (not requied for Microsoft 32 bit C). If for example the functions VCI\_PREPAREBOARD and VCI\_INITCAN are to be used in an application the following entries are necessary:

IMPORTS

VCI\_W10.VCI\_PREPAREBOARD VCI\_W10.VCI\_INITCAN

The prototypes of the functions are located in the header file of the VCI-DLL. If other names are used for the functions a prototype must be decalred.

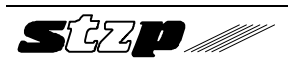

IMPORTS

```
PrepareBoard = VCI_W10.VCI_PREPAREBOARD
InitCan = VCI_W10.VCI_INITCAN
```
#### **3.1.3. Dynamic import during the running time**

Here the DLL is not loaded when an application is started but only then it is necessary. Afterwards the DLL can also be closed without ending the application. This import is done by the application itself.

HINSTANCE hLibrary: FARPROC lpVCI\_PREPAREBOARD: hLibrary = LoadLibrary("VCI\_W10"); lpVCI\_PREPAREBOARD = GetProcAddress(hLibrary, "VCI\_PREPAREBOARD"); if (lpVCI\_PREPAREBOARD != (FARPROC) NULL) \*(lpVCI\_PREPAREBOARD) (board\_type, board\_seg, irq\_num, fp\_puts

, msg\_int\_hdlr, fp\_exc\_hdlr, apl\_handle);

FreeLibrary(hLibrary);

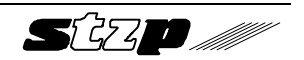

### **Appendix A: Implementation overview**

In the following tables the technical data of the implementations of the different platforms are introduced.

The measurements were executed on a Pentium/100 in DOS and are limited to the pure communication with the board without further processing of CAN messages on the PC.

The times always refer to the worst measured value by considering that there are no more activities on the bus at the same time. A transmit and a receive queue were generated for the test. The receive queue is served via an interrupt or polling depending on the test.

A data length of 8 bytes as well as the standard protocol (11 bit identifier) was used for all CAN messages.

The following tests were performed:

• **Transmission of a message via VCI\_TransmitObj.**

The time refers to the time from calling the function until the transmission of the CAN object starts on the CAN bus.

• **Maximum of data throughput via VCI\_TransmitObj.**

The information refers to the permanent transmission over a longer period of time at a CAN baudrate of 1000 kbaud.

#### • **Reception of a message via a receive queue interrupt.**

The time refers to the end of a CAN message transmission on the bus until the user interrupt function is called (interrupt limit was configured to 1).

• **Maximum of data throughput via VCI\_ReadQueObj.**

The information refers to the permanent reading of CAN messages via VCI\_ReadQueObj (with count = 10).

#### • **Reading of a message via VCI\_ReadBufData.** The time refers to the time from calling the function until the data is retrieved from the buffer.

#### **Please notice there can be more current versions of tables on the program disk.**

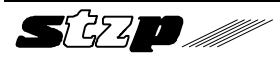

# **A.1. CANdy**

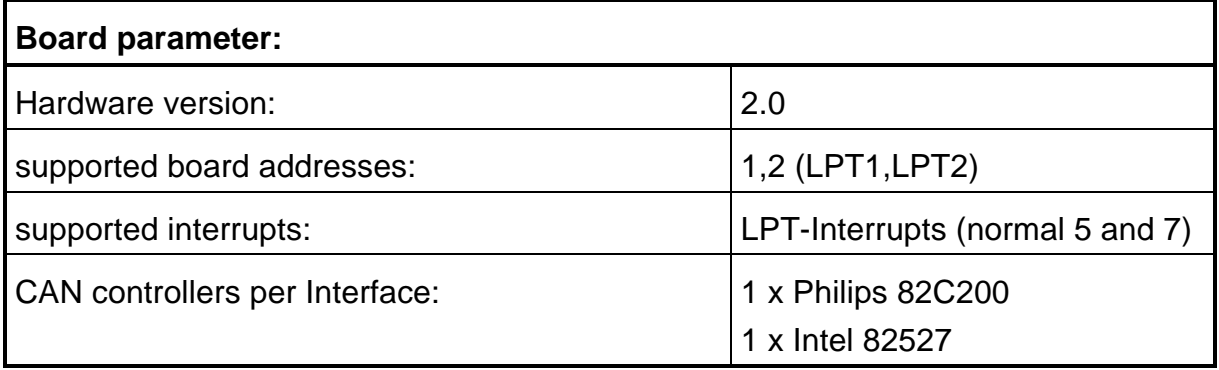

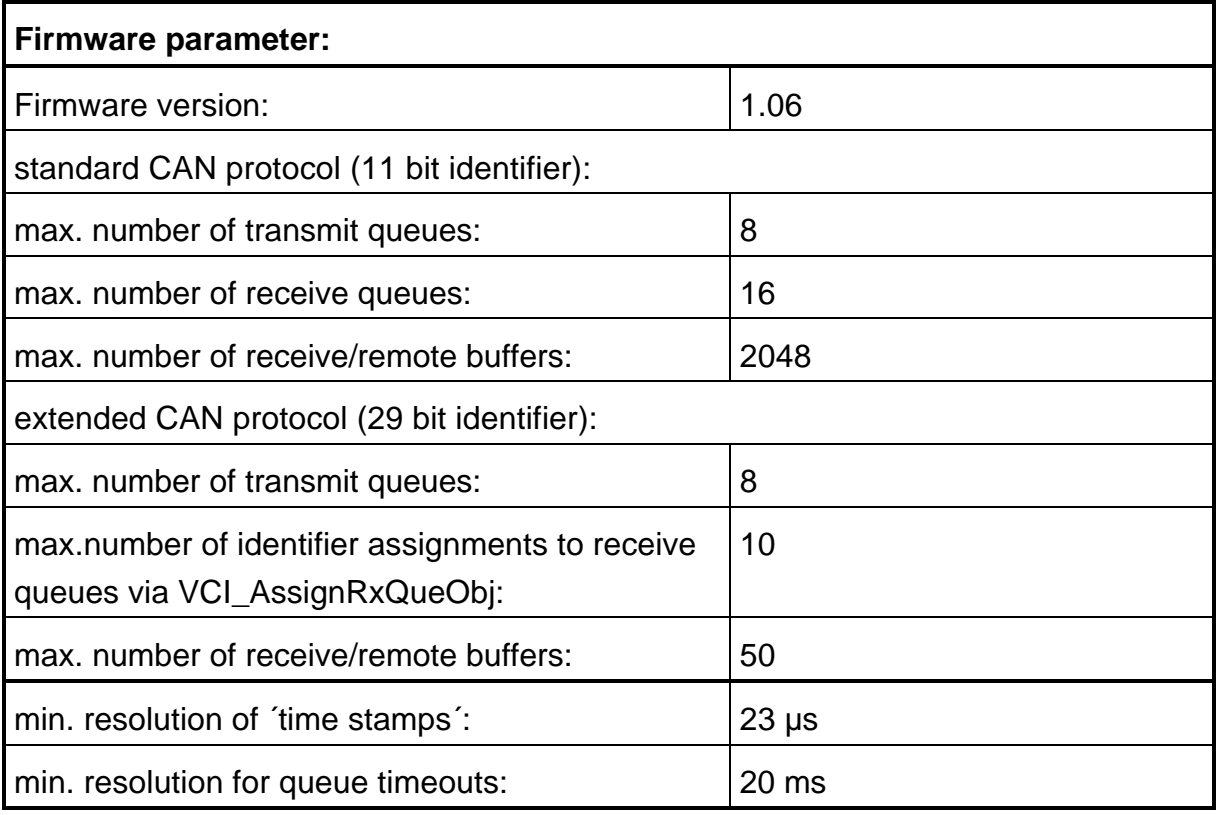

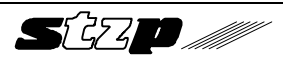

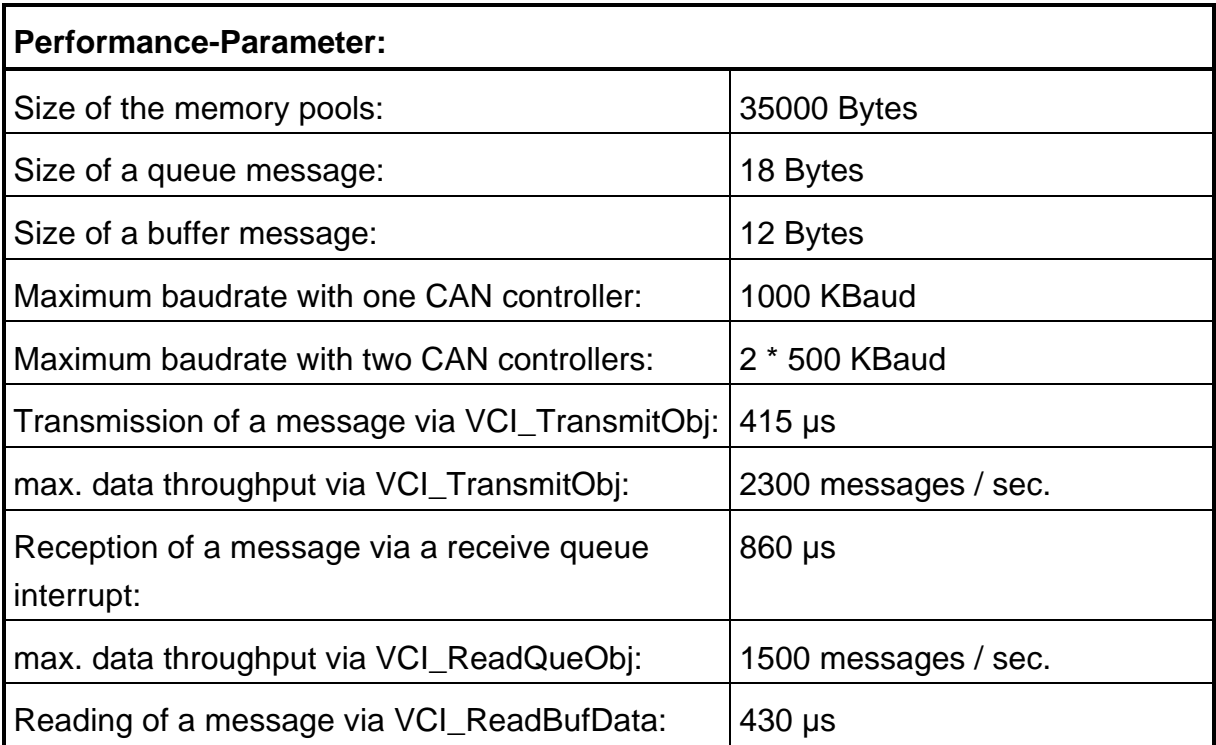

#### **Further implementation hints:**

• In order to have an optimum data throughput the function VCI\_ReadQueObj must be configured with count=5 otherwise a data overrun can happen in the CAN controller.

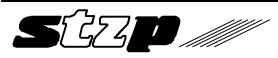

# **A.2. PC card tinCAN**

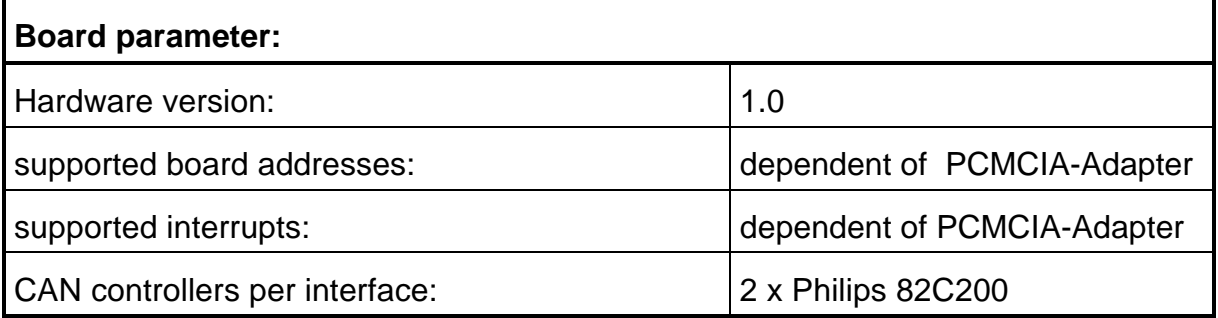

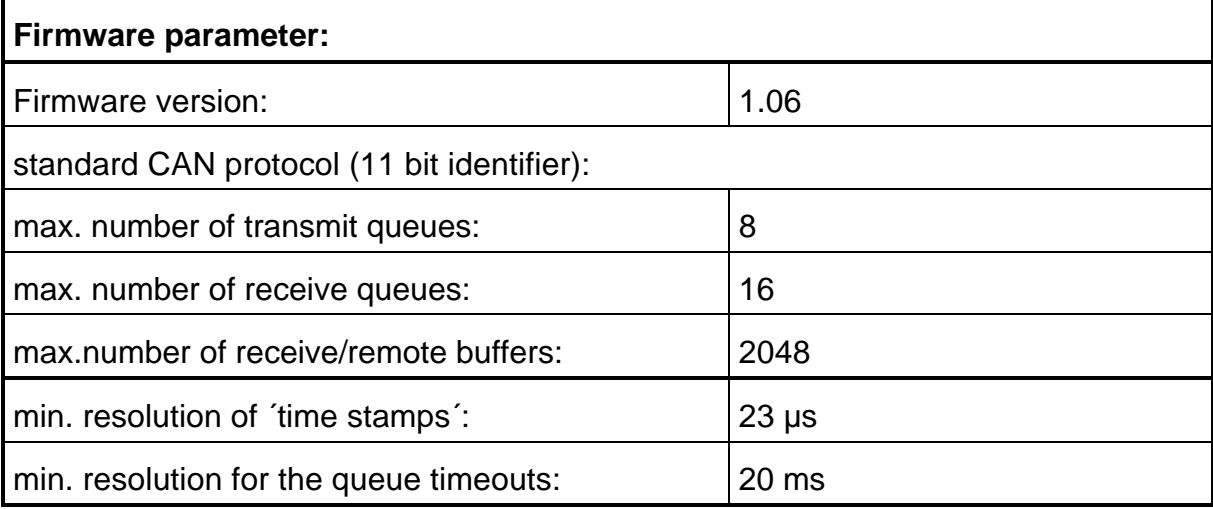

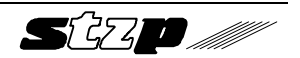

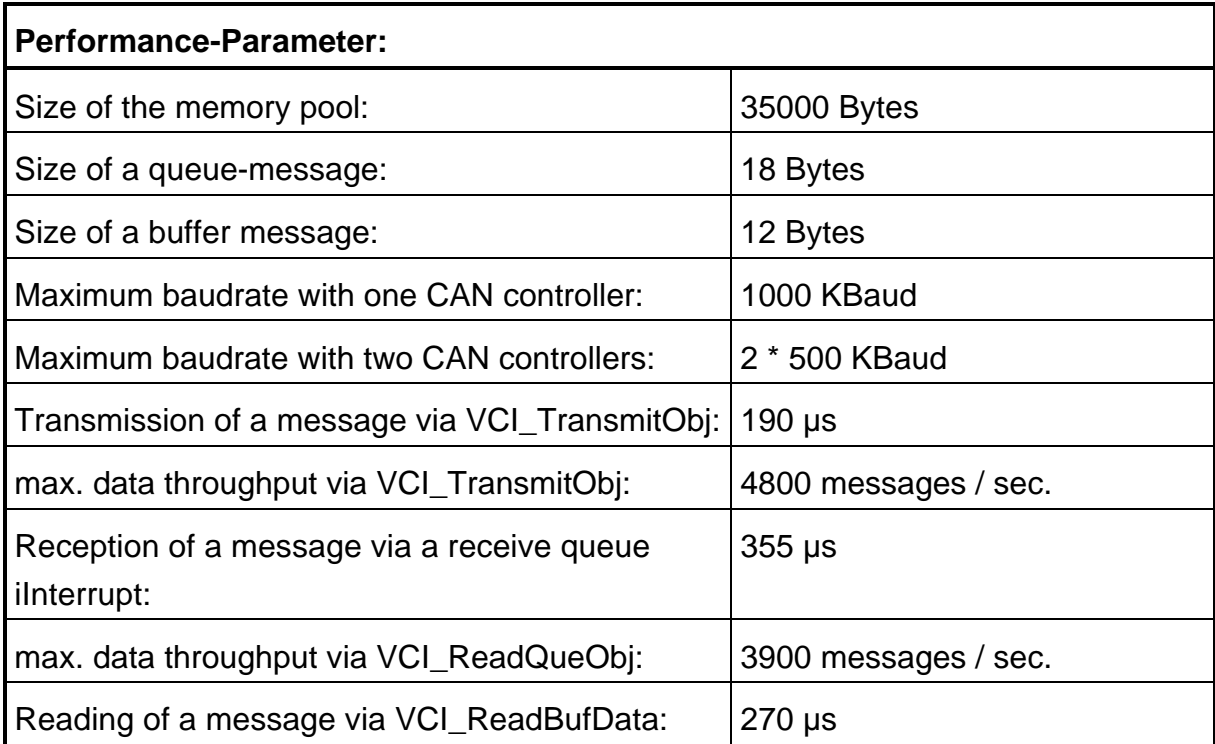

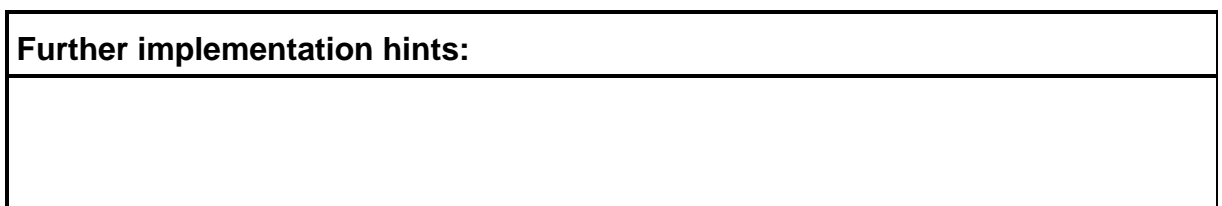

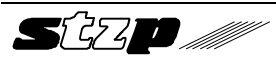

# **A.3. iPCI320 V2**

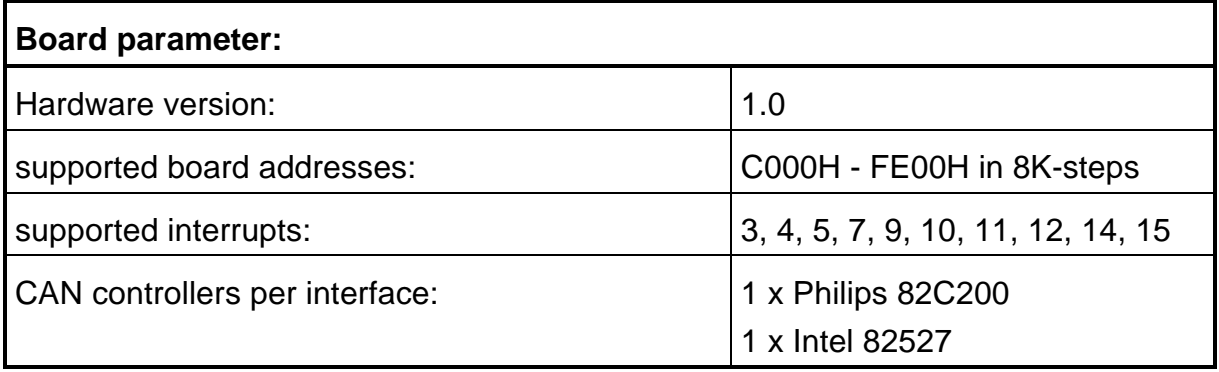

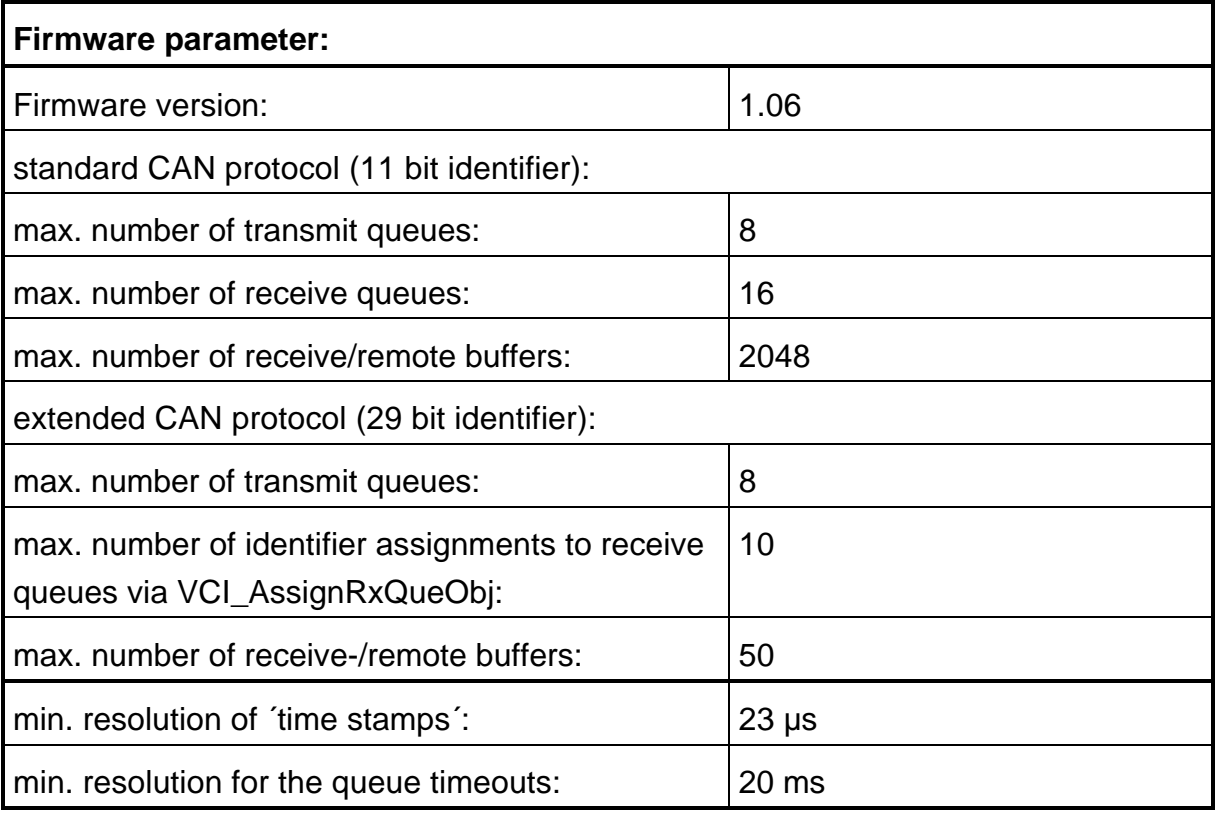

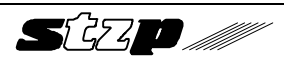

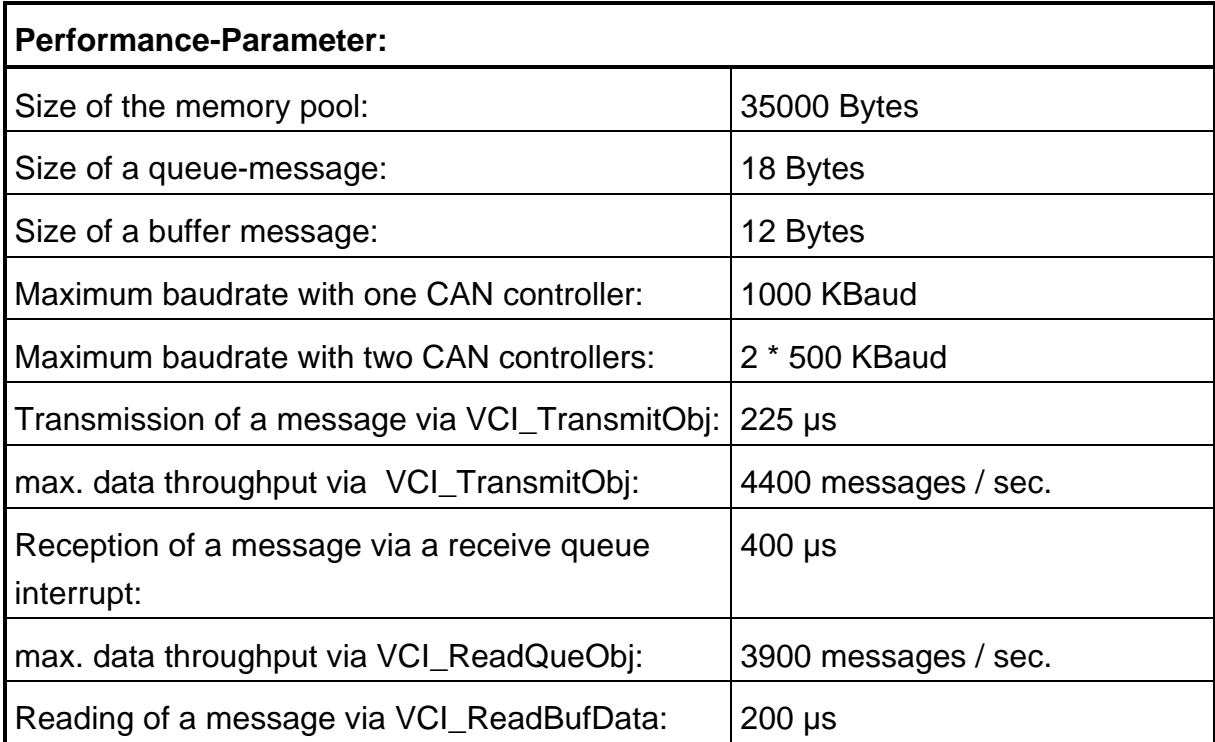

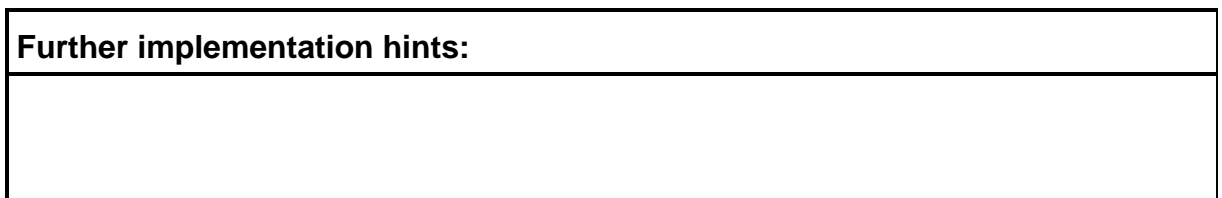

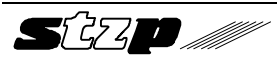

# **Appendix B: Implementation hints**

# **B.1. Time-critical application**

The following hints should be concidered when designing time critical applications.

• time critical data traffic should be handled via receive queue 0 (first configured receive queue) via transmit queue 0 (first configured transmit queue) respectively. The access to these queues is the most efficient one.

Transmit queue 0 has the highest priority. As long as objects are entered into this queue nothing else is transmitted from other transmit queues (exception remote messages).

• configure only a few queues (if possible only receive and transmit queue 0).

The reason is that all configured receive queues must be checked cyclic if the 'high level mark' of the timeout is reached, all transmit queues must be tested for messages to be transmitted and also if an overrun has occurred. The less of queues the shorter is the polling process. The size of the queues however has no influence on the process time.

• Read receive queues block by block.

Read always the maximum number of CAN objects from a receive queue. The firmware adapts automatically the object number to the lower one. This procedure is much faster than reading single objects. A

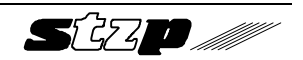

preceding status request of the receive queue is also not required because 0 objects are returned in case of an empty queue.

• Status request from the PC should be minimized.

Every status request (board info, board-, CAN-, queue-, buffer status) extends the cyclic time.

• Do not define timeout times for receive queues.

The timer interrupt function in the firmware will be shorter because the receive queues mustn't be tested whether an timeout occurs.

• Usage of the acceptance filter via VCI\_SetAccMask.

The number of the CAN messages which have to be processed is reduced and the CAN interrupt routine is relieved.

• Use buffers instead of queues, if only the actual data of a CAN message is important. By this the data transfer to the PC will be reduced.

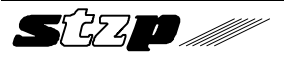